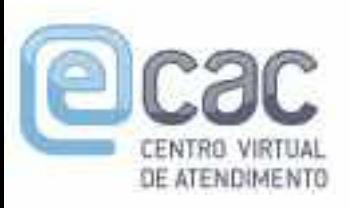

PROCESSO/PROCEDIMENTO: 13031.

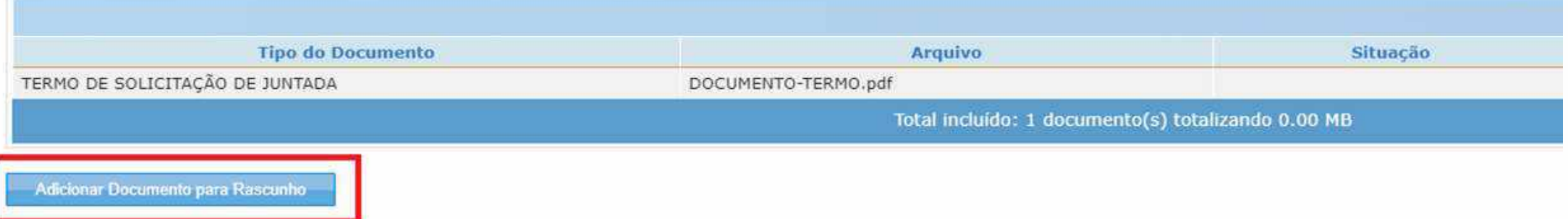

- · Para enviar a Solicitação de Juntada é necessário habilitar pop-ups em seu navegador.
- · Para assinar os arquivos é necessário adicionar esse site na Lista de Sites de Exceção do Java. Mais informações aqui.
- · Total permitido: 15 documentos totalizando 150 MB.
- · Tamanho máximo por documento: 15 MB para PDF e 100 MB para ZIP/RAR(Arquivo Não Páginável).
- · Extensões permitidas: PDF, ZIP e RAR.
- · Caso a Solicitação de Juntada de Documentos, na situação de rascunho, não seja enviada em até 30 dias, então será excluída automaticamente do sistema.

### Orientações para usuários do Google Chrome:

- · Caso a janela do assinador não abra automaticamente, favor verificar se foi salvo um arquivo .jnlp na pasta de "downloads" e executar o mesmo com o Java Web Start.
- · Digite o PIN do certificado e clique em "OK".
- · Na nova janela aberta, selecione seu certificado e clique em "Assinar".

### 44 Voltar

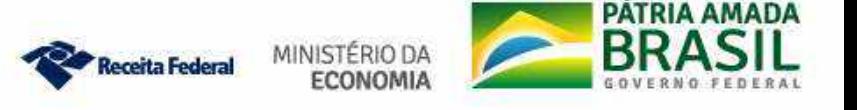

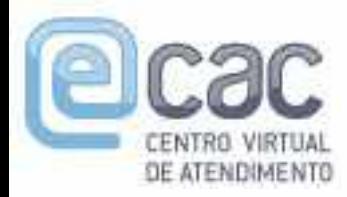

# Processo dossiê protocolado à distância Solicitando Junta de Documentos

Na aba "Classificação do Documento: "Pedidos/Requerimentos" Na aba "Subclassificação do Documento": Conforme o serviço. COC Processo dossiê protocolado à distância<br>Solicitando Junta de Documentos<br>Na aba "Classificação do Documento: "Pedidos/Requerimentos"<br>Na aba "Tipo do Documento": Conforme serviço requerido.<br>Na aba "Tipo do Documento": Co

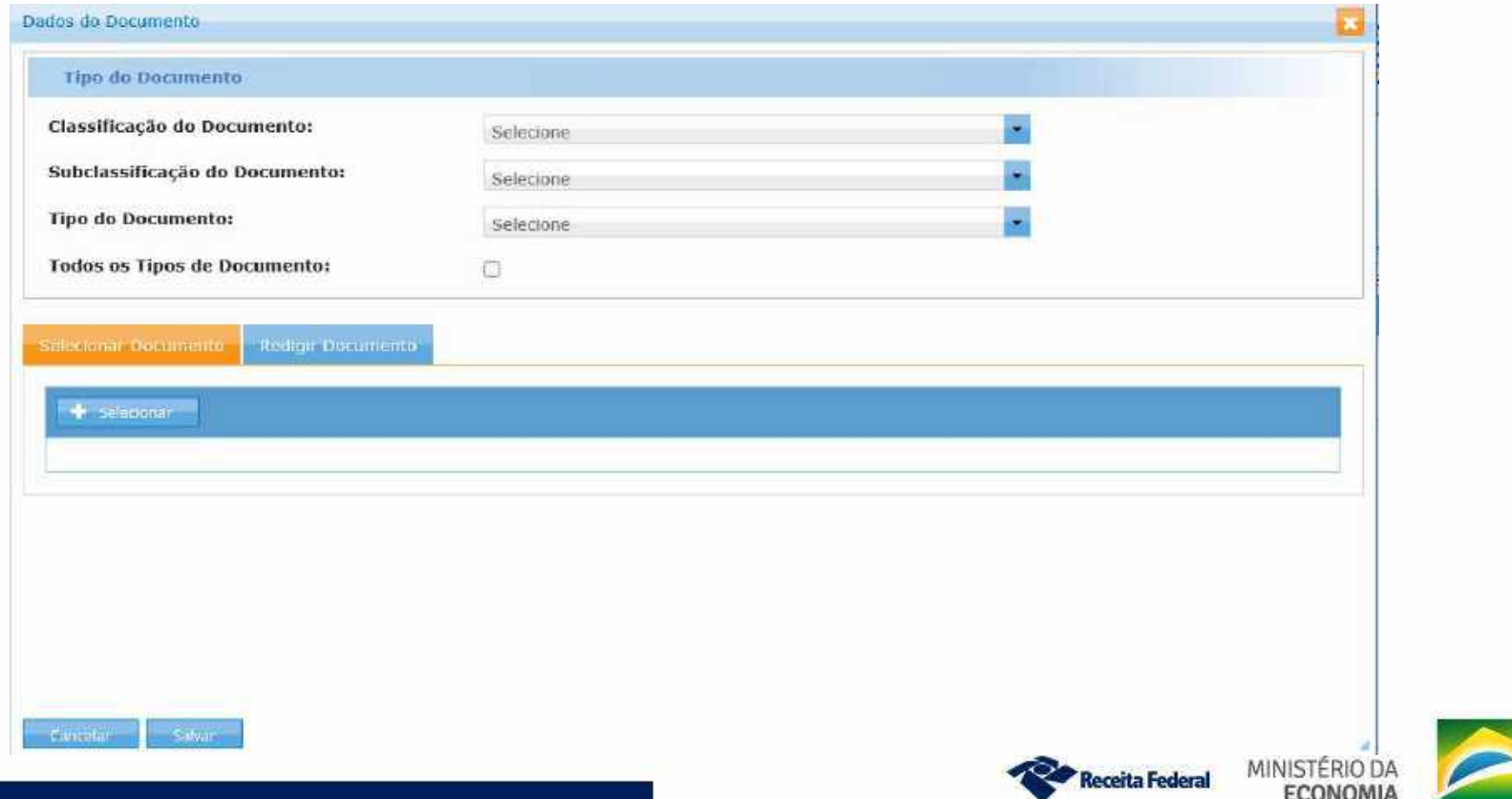

# Processo dossiê protocolado à distância Solicitando Junta de Documentos

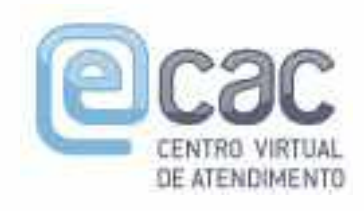

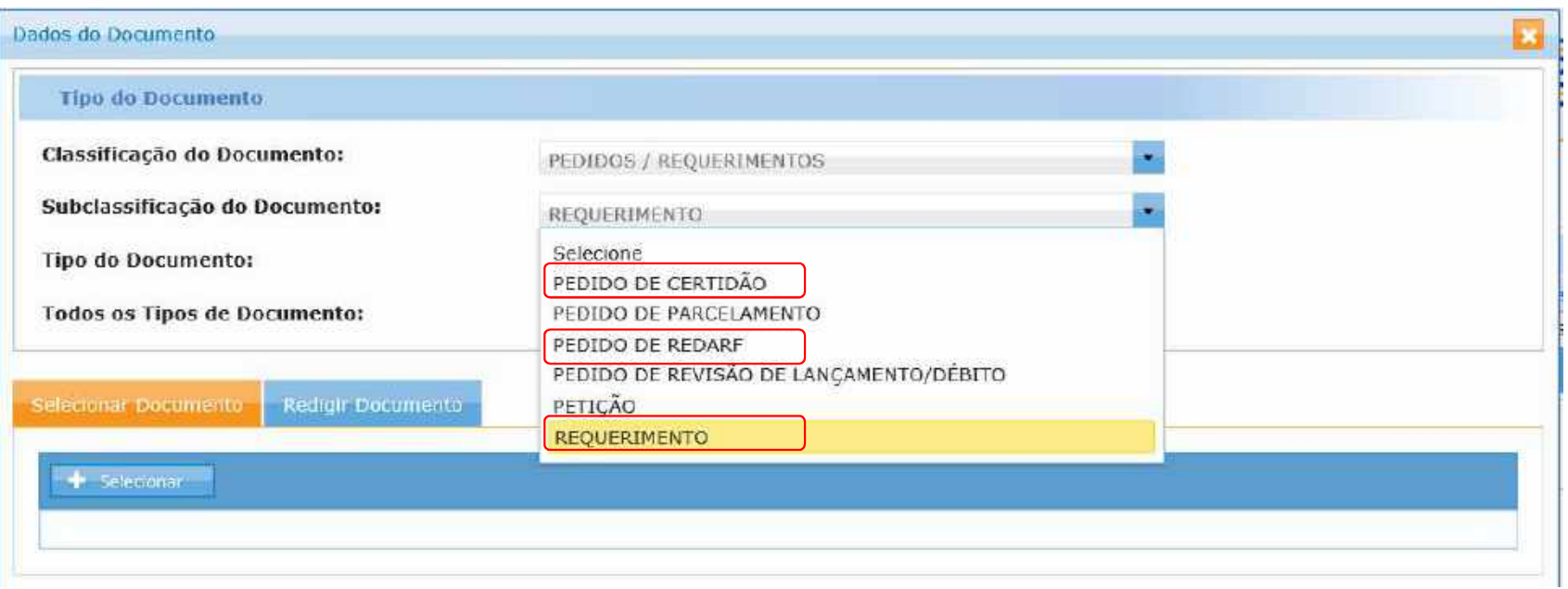

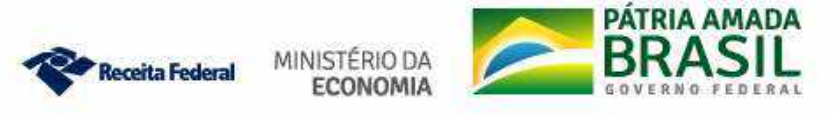

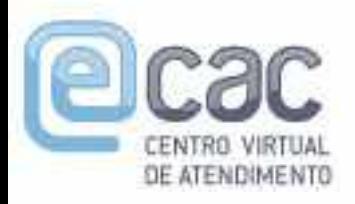

# Processo dossiê protocolado à distância Solicitando Junta de Documentos em Requerimento de Certidão

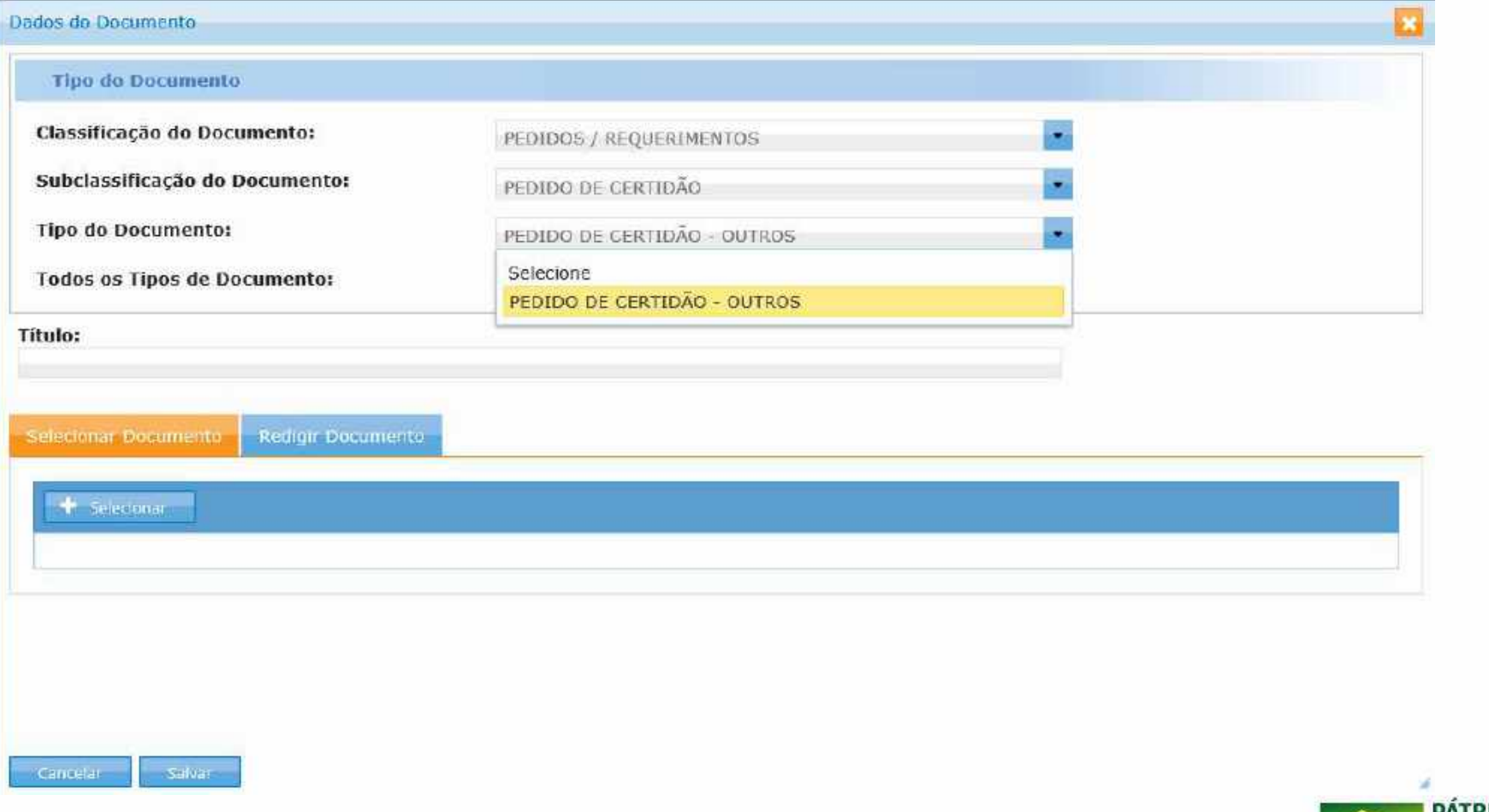

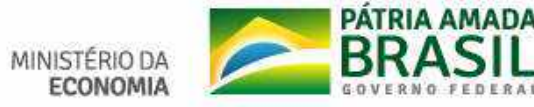

Receita Federal

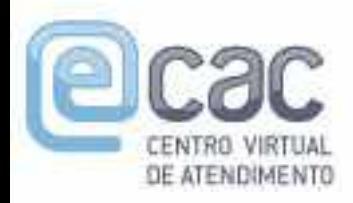

# Processo dossiê protocolado à distância Solicitando Junta de Documentos em Requerimentos de REDARF ou RetGPS

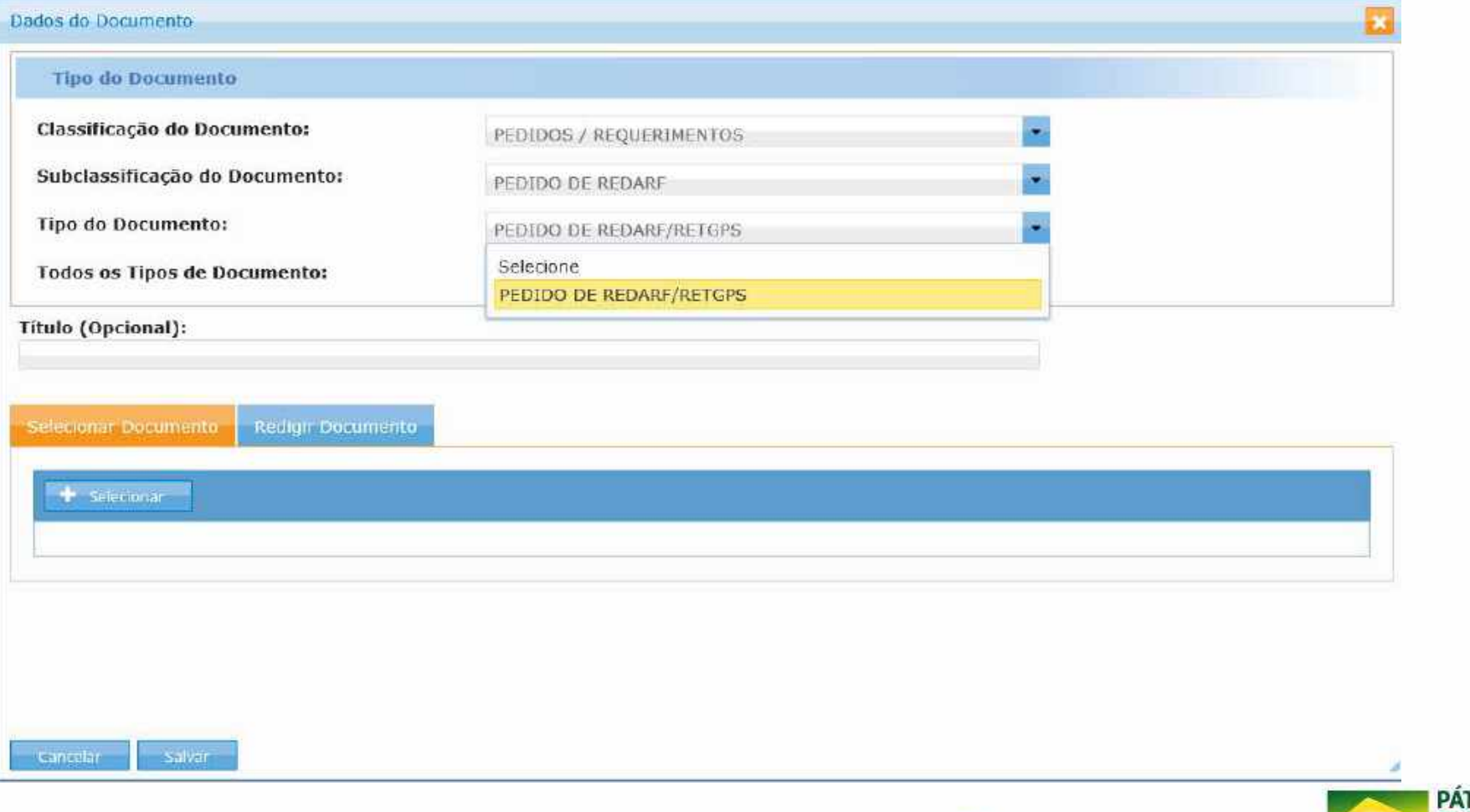

**RIA AMAD** 

MINISTÉRIO DA

**FCONOMIA** 

Receita Federal

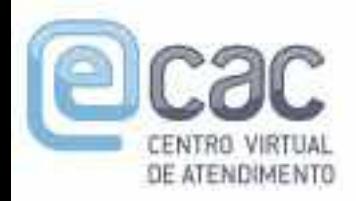

# Processo dossiê protocolado à distância Solicitando Junta de Documentos em Requerimentos de inscrição/alteração/baixa CNPJ

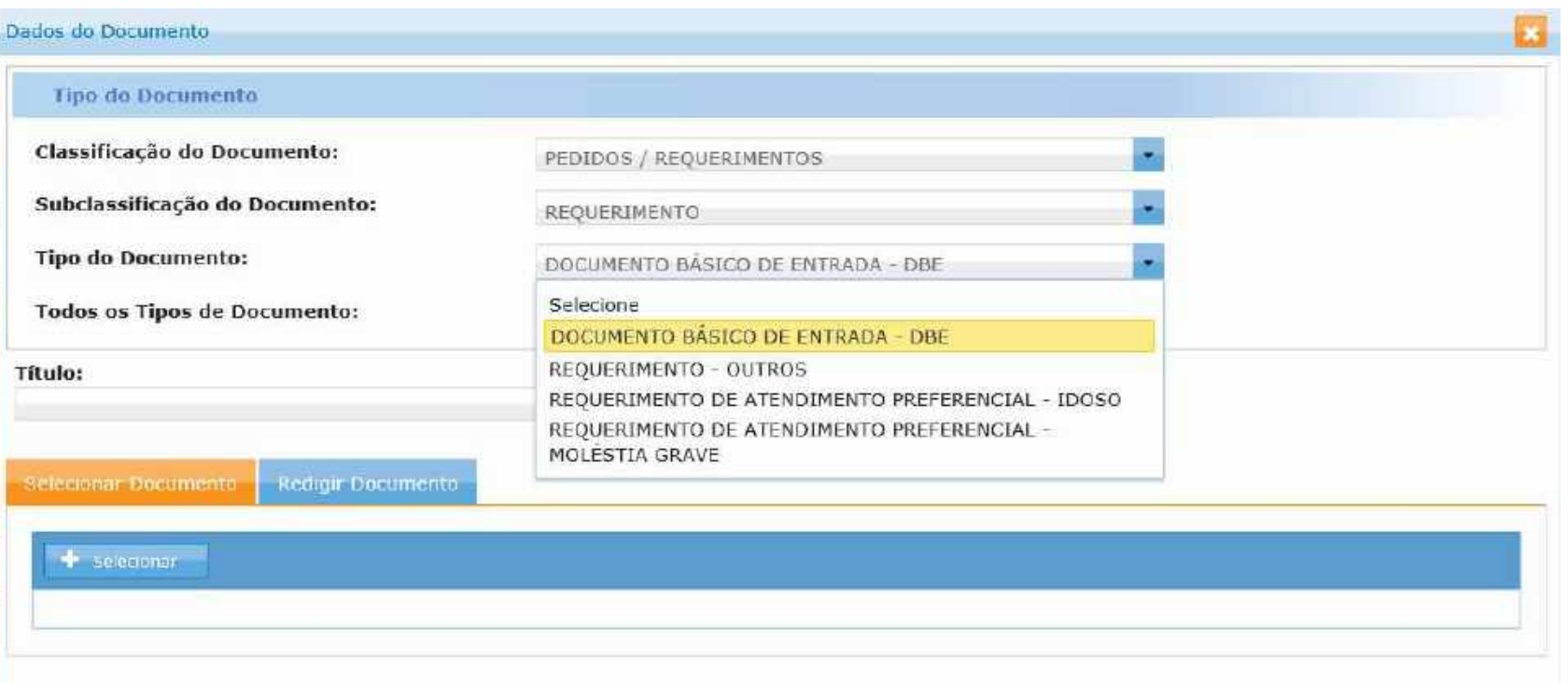

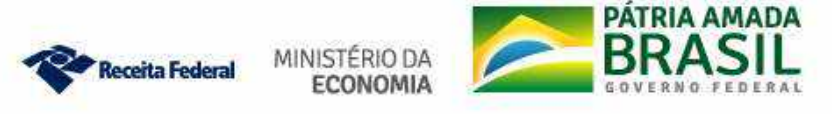

# **ATENÇÃO**

# Ao requerer inscrição/baixa/alteração do CNPJ:

**ATENÇÃO<br>
Ao requerer inscrição/baixa/alteração do CNPJ:**<br>
Na juntada de documentos ao DDA, ao preencher o "Tipo de<br>
Documento", o solicitante deverá classificar o documento como<br>
"PEDIDOS/REQUERIMENTOS > REQUERIMENTO > DO **ATENÇÃO<br>
Ao requerer inscrição/baixa/alteração do CNPJ:**<br>
Na juntada de documentos ao DDA, ao preencher o "Tipo de<br>
Documento", o solicitante deverá classificar o documento como<br>
"PEDIDOS/REQUERIMENTOS > REQUERIMENTO > DO **ATENÇÃO<br>
Ao requerer inscrição/baixa/alteração do CNPJ:**<br>
Na juntada de documentos ao DDA, ao preencher o "Tipo de<br>
Documento", o solicitante deverá classificar o documento como<br>
"PEDIDOS/REQUERIMENTOS > REQUERIMENTO > DO **ATENÇÃO<br>
Ao requerer inscrição/baixa/alteração do CNPJ:**<br>
Na juntada de documentos ao DDA, ao preencher o "Tipo de<br>
Documento", o solicitante deverá classificar o documento como<br>
"PEDIDOS/REQUERIMENTOS > REQUERIMENTO > DO **ATENÇÃO<br>
Ao requerer inscrição/baixa/alteração do CNPJ:**<br>
Na juntada de documentos ao DDA, ao preencher o "Tipo de<br>
Documento", o solicitante deverá classificar o documento como<br>
"PEDIDOS/REQUERIMENTOS > REQUERIMENTO > DO

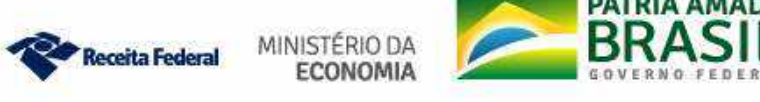

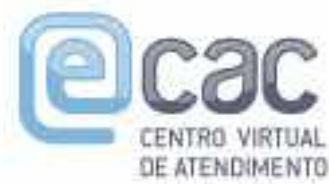

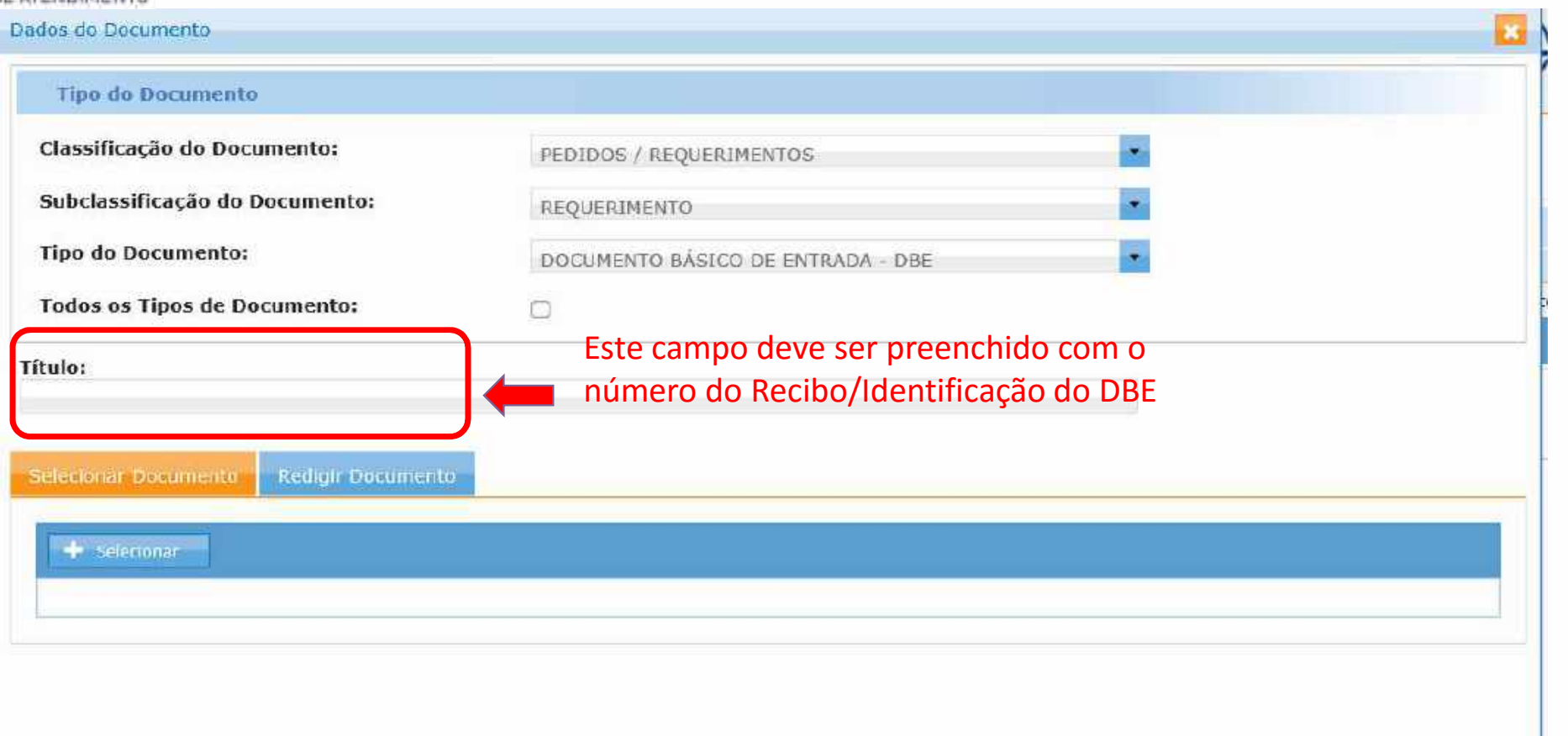

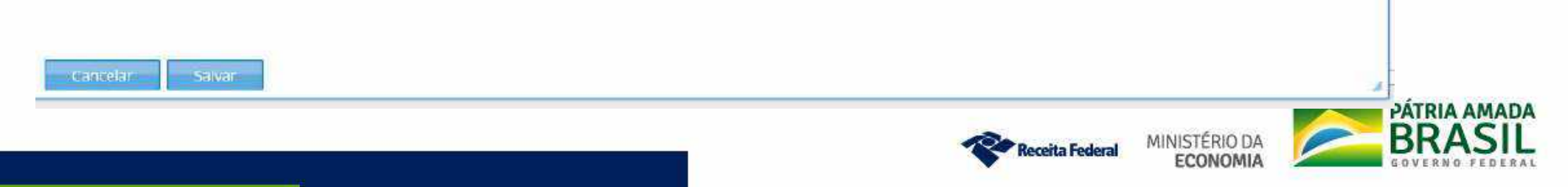

### **DUCUMEN IO BASICO DE ENTRADA DU CNPJ**

A análise e o deferimento deste documento serão efetuados pelo seguinte órgão:

· Receita Federal do Brasil

### **IDENTIFICAÇÃO**

### MOTIVO DO PREENCHIMENTO

ELAÇÃO DOS EVENTOS SOLICITADOS / DATA DO EVENTO

)1 Inscricao de primeiro estabelecimento - 28/12/2018

**DOCUMENTOS APRESENTADOS** 

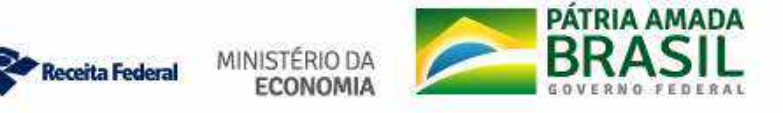

 $-000'$ 

 $61$ 

Nº DE INSCRICÃO NO CNPJ

**ARRESERR** 

Número de Controle: RJ05

<del>caso não seja informado o número do recibo e identificador do DBE/Protocolo de Transmissão no título da documentação juntada ao dossiê, o dossiê é retirado do fluxo automático de triagem para tratamente manual e per conc</del> Caso não seja informado o número do recibo e identificador do<br>DBE/Protocolo de Transmissão no título da documentação juntada ao<br>dossiê, o dossiê é retirado do fluxo automático de triagem para<br>tratamento manual e por conseq Caso não seja informado o número do recibo e identificador do<br>DBE/Protocolo de Transmissão no título da documentação juntada ao<br>dossiê, o dossiê é retirado do fluxo automático de triagem para<br>tratamento manual e por conseq Caso não seja informado o número do recibo e identificador do<br>DBE/Protocolo de Transmissão no título da documentação juntada ao<br>dossiê, o dossiê é retirado do fluxo automático de triagem para<br>tratamento manual e por conseq demorada. √Caso não seja informado o número do recibo e<br>DBE/Protocolo de Transmissão no título da docume<br>dossiê, o dossiê é retirado do fluxo automático<br>tratamento manual e por consequência poderá ter<br>demorada.<br>√Apenas 1 DBE por do

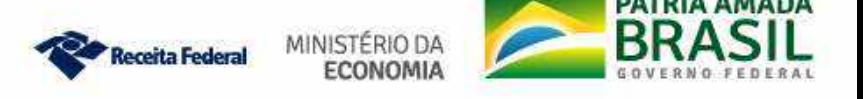

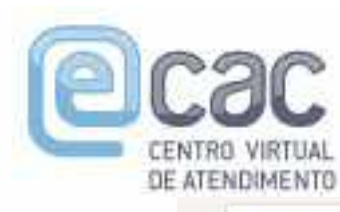

# Utilização das abas para upload de documentos:

## apenas uma por vez:

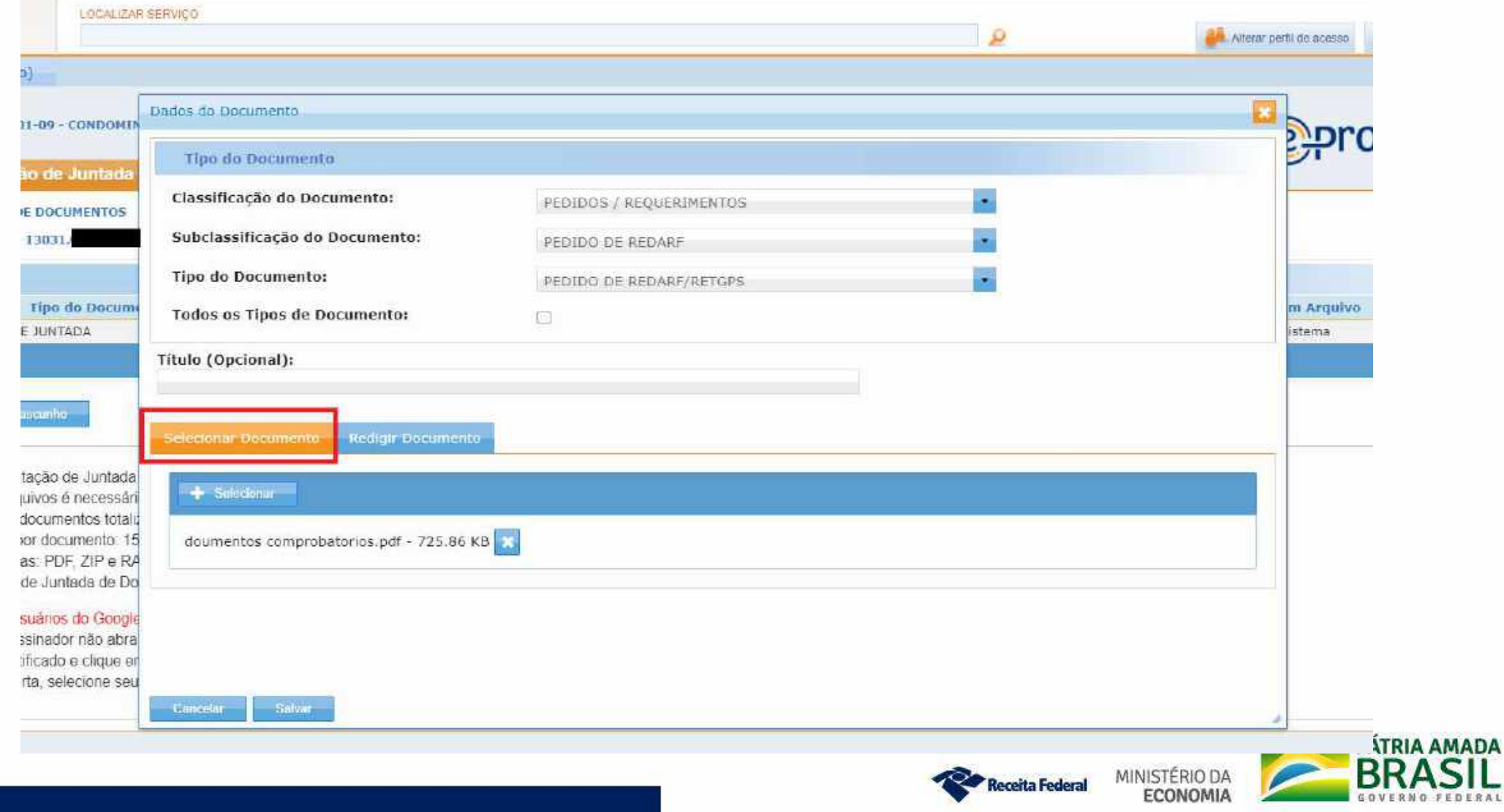

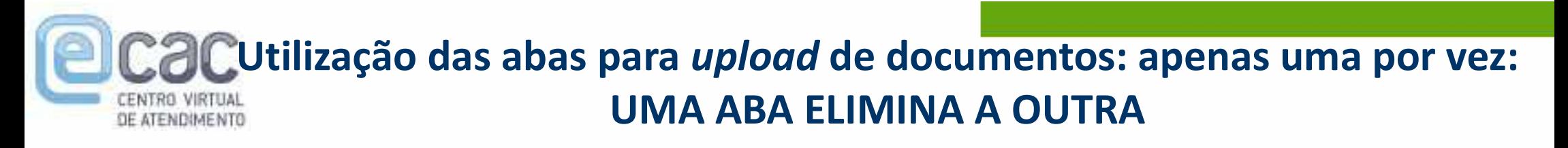

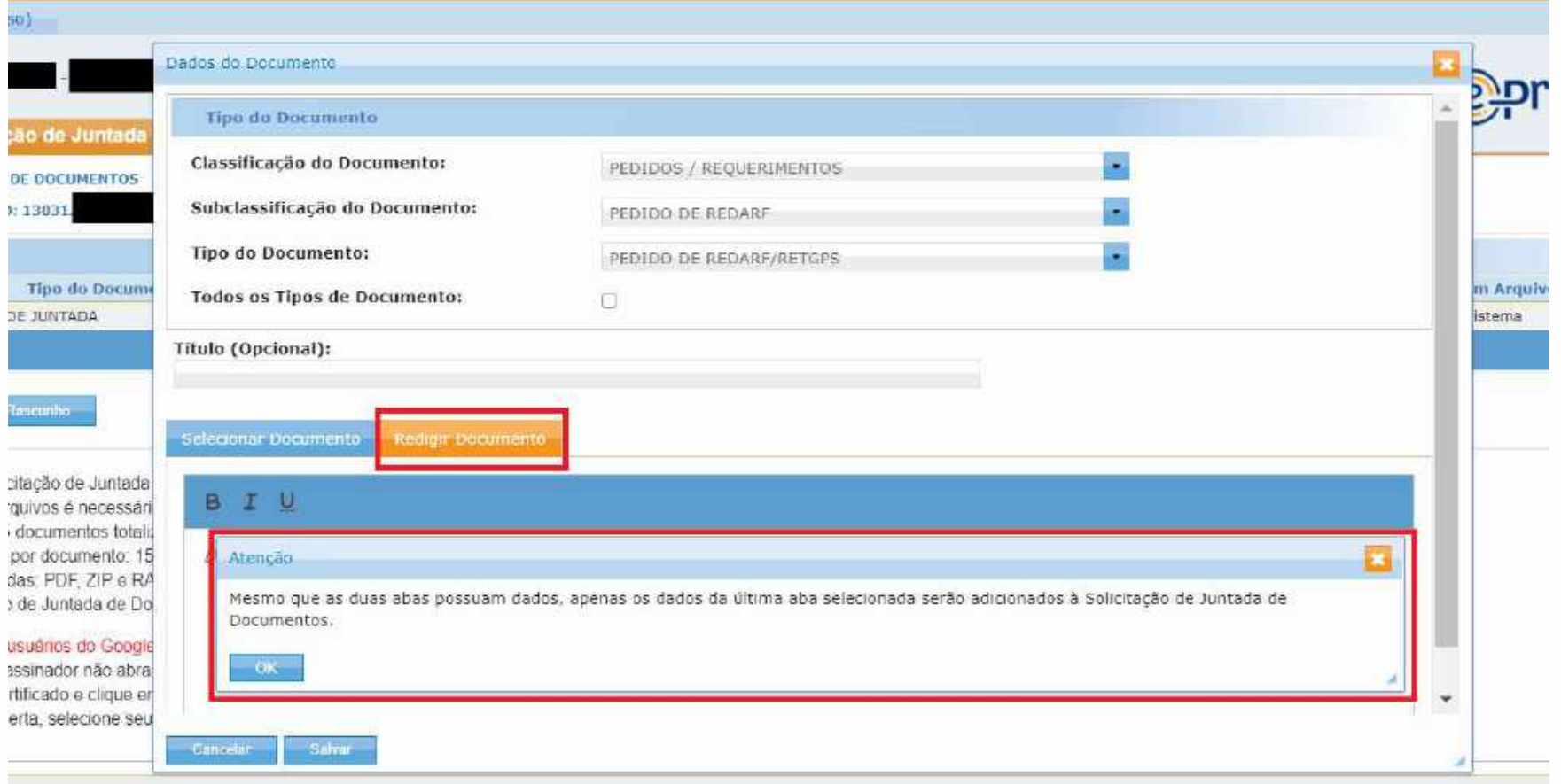

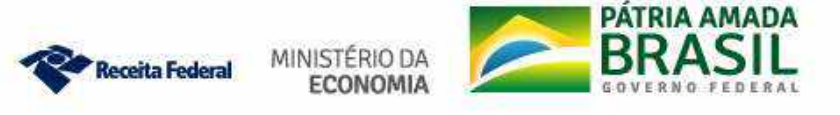

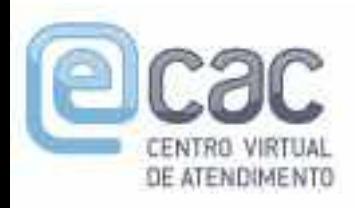

# Utilização das abas para upload de documentos: apenas uma por vez:

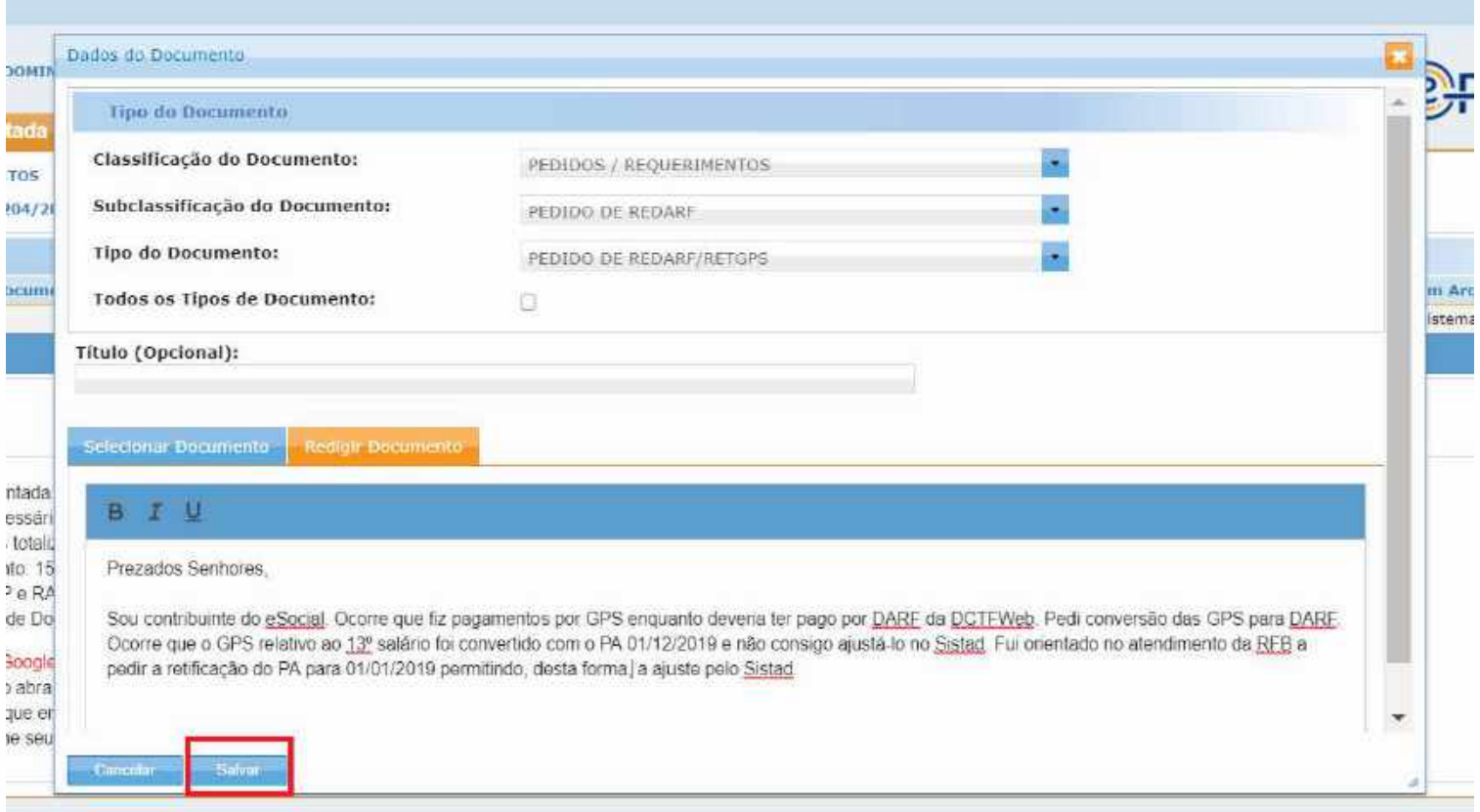

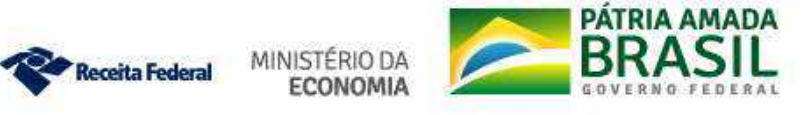

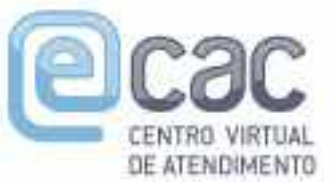

# Utilização das abas para upload de documentos: apenas uma por vez: UMA ABA ELIMINA A OUTRA

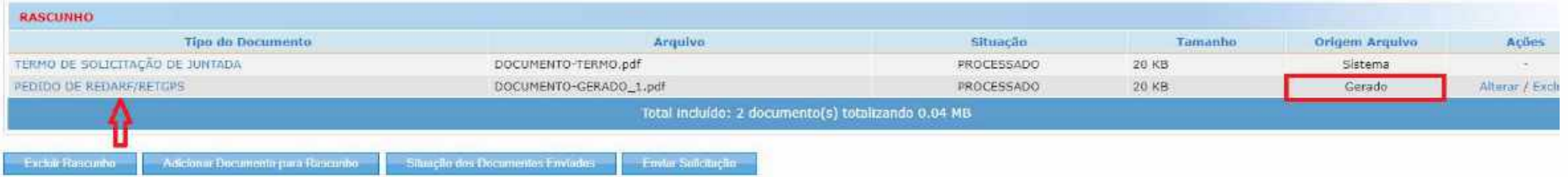

- · Para enviar a Solicitação de Juntada é necessário habilitar pop-ups em seu navegador.
- · Para assinar os arquivos é necessário adicionar esse site na Lista de Sites de Exceção do Java. Mais informações aqui.
- · Total permitido 15 documentos totalizando 150 MB.
- · Tamanho máximo por documento: 15 MB para PDF e 100 MB para ZIP/RAR(Arquivo Não Páginável)
- · Extensões permitidas: PDF, ZIP e RAR
- · Caso a Solicitação de Juntada de Documentos, na situação de rascunho, não seja enviada em até 30 dias, então será excluída automaticamente do sistema.

Cinanteches nara usuários do Cinada Chinina.

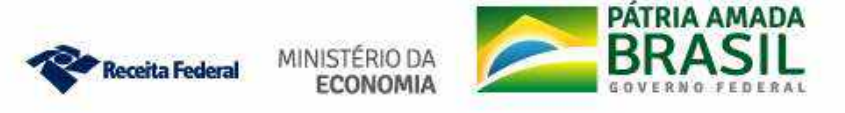

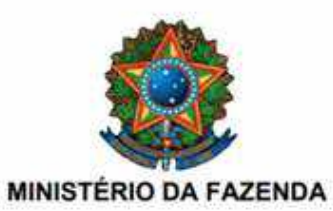

PROCESSO / PROCEDIMENTO: **SOLICITANTE DA SJD:** RELAÇÃO DO SOLICITANTE: DATA E HORA: DOCUMENTO:

**INTERESSADO** 10/01/2020 20:31:23 PEDIDO DE REDARF/RETGPS

1303

### PEDIDO DE REDARF/RETGPS

Prezados Senhores.

Sou contribuinte do eSocial. Ocorre que fiz pagamentos por GPS enquanto deveria ter pago por DARF da DCTFWeb. Pedi conversão das GPS para DARF. Ocorre que o GPS relativo ao 13º salário foi convertido com o PA 01/12/2019 e não consigo ajustá-lo no Sistad. Fui orientado no atendimento da RFB a pedir a retificação do PA para 01/01/2019 permitindo, desta forma, a ajuste pelo Sistad.

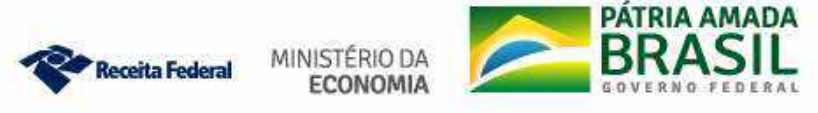

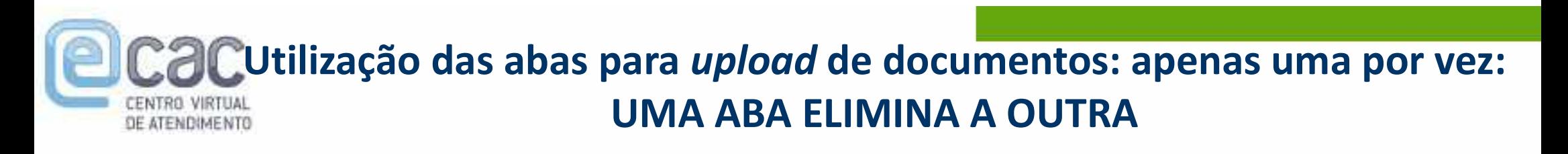

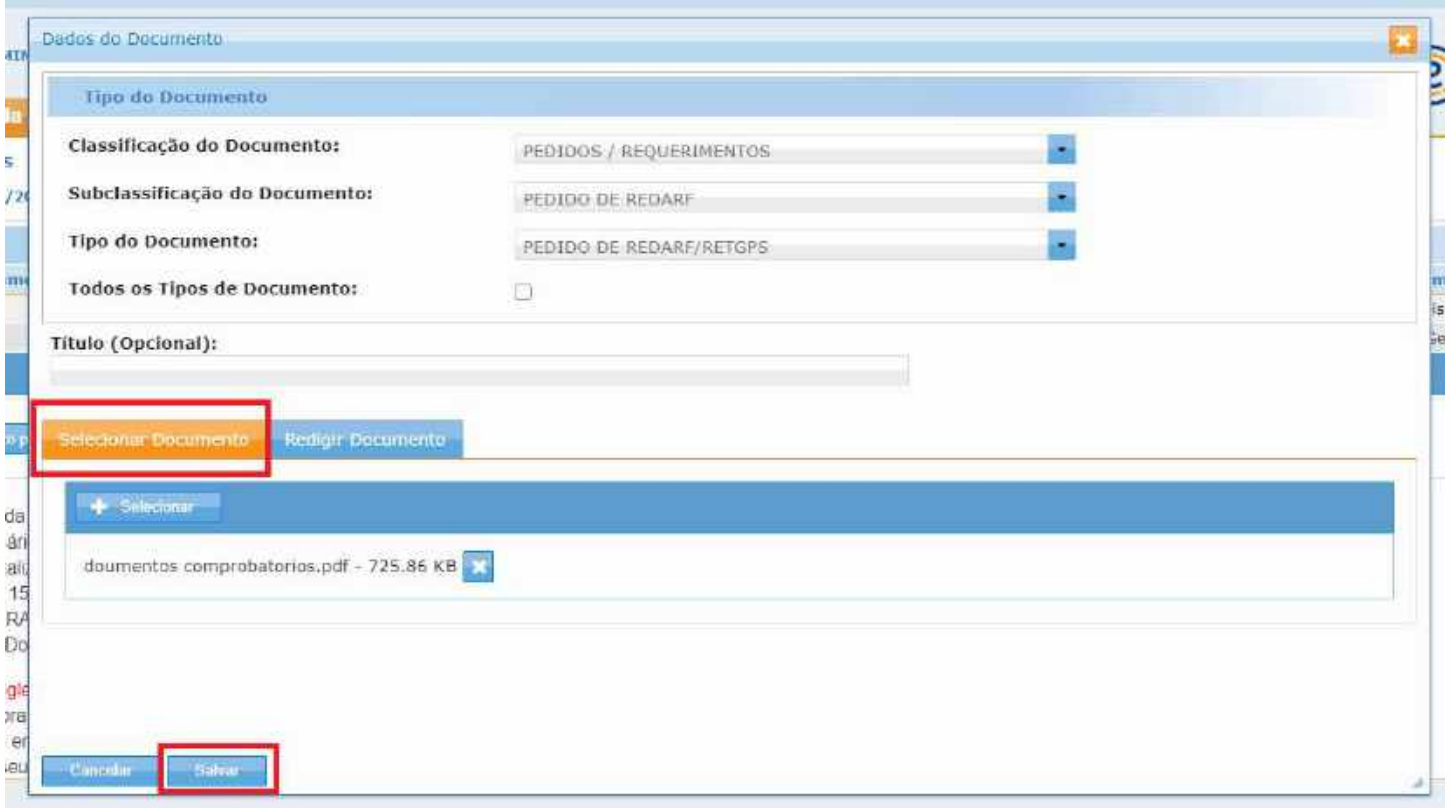

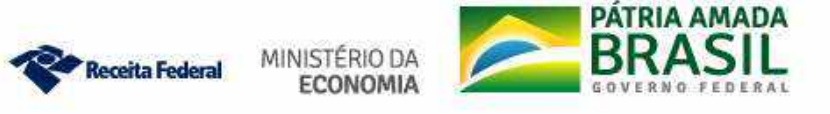

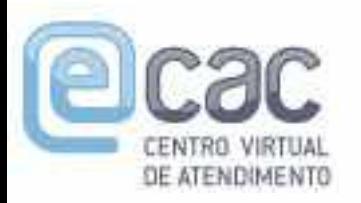

# Utilização das abas para upload de documentos: apenas uma por vez:

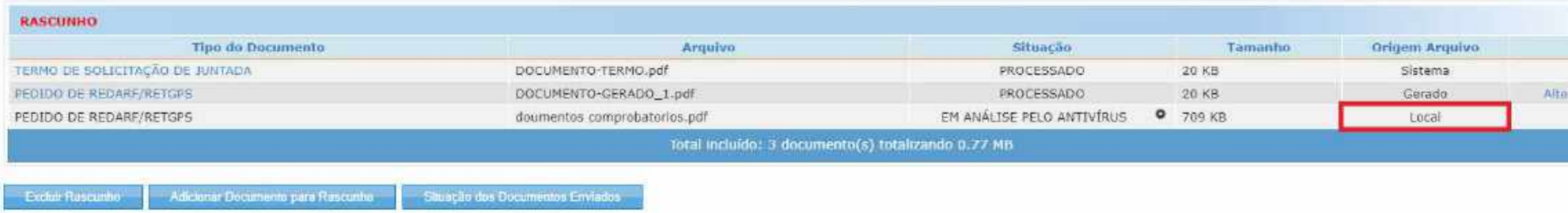

- · Para envier a Solicitação de Juntada é necessário habilitar pop-ups em seu navegador.
- · Para assinar os arquivos é necessário adicionar esse site na Lista de Sites de Exceção do Java. Mais informações aqui
- · Total permitido: 15 documentos totalizando 150 MB
- · Tamanho máximo por documento: 15 MB para PDF e 100 MB para ZIP/RAR(Arquivo Não Páginável).
- · Extensões permitidas PDF, ZIP e RAR
- · Caso a Solicitação de Juntada de Documentos, na situação de rascunho, não seja enviada em até 30 dias, então será excluida automaticamente do sistema.

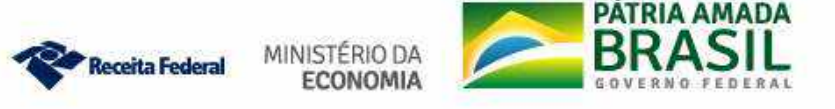

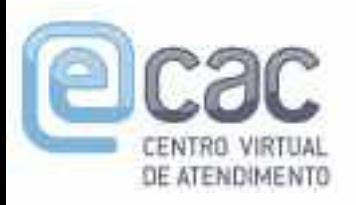

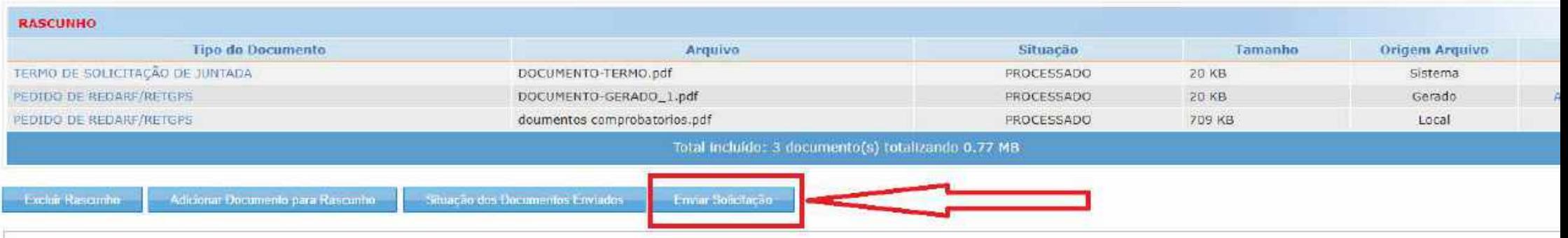

- · Para enviar a Solicitação de Juntada é necessário habilitar pop-ups em seu navegador
- · Para assinar os arquivos é necessário adicionar esse site na Lista de Sites de Exceção do Java. Mais informações aqui.
- · Total permitido: 15 documentos totalizando 150 MB.
- · Tamanho máximo por documento 15 MB para PDF e 100 MB para ZIP/RAR(Arquivo Não Páginável).
- · Extensões permitidas: PDF, ZIP e RAR
- Caso a Solicitação de Juntada de Documentos, na situação de rascunho, não seja enviada em até 30 dias, então será excluída automaticamente do sistema.

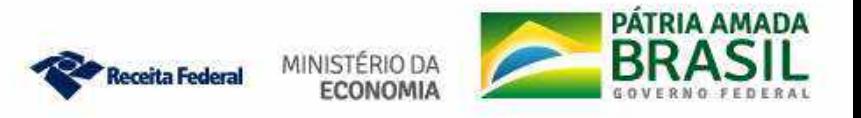

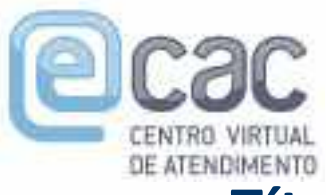

# Título dos documentos não podem conter caracteres especiais

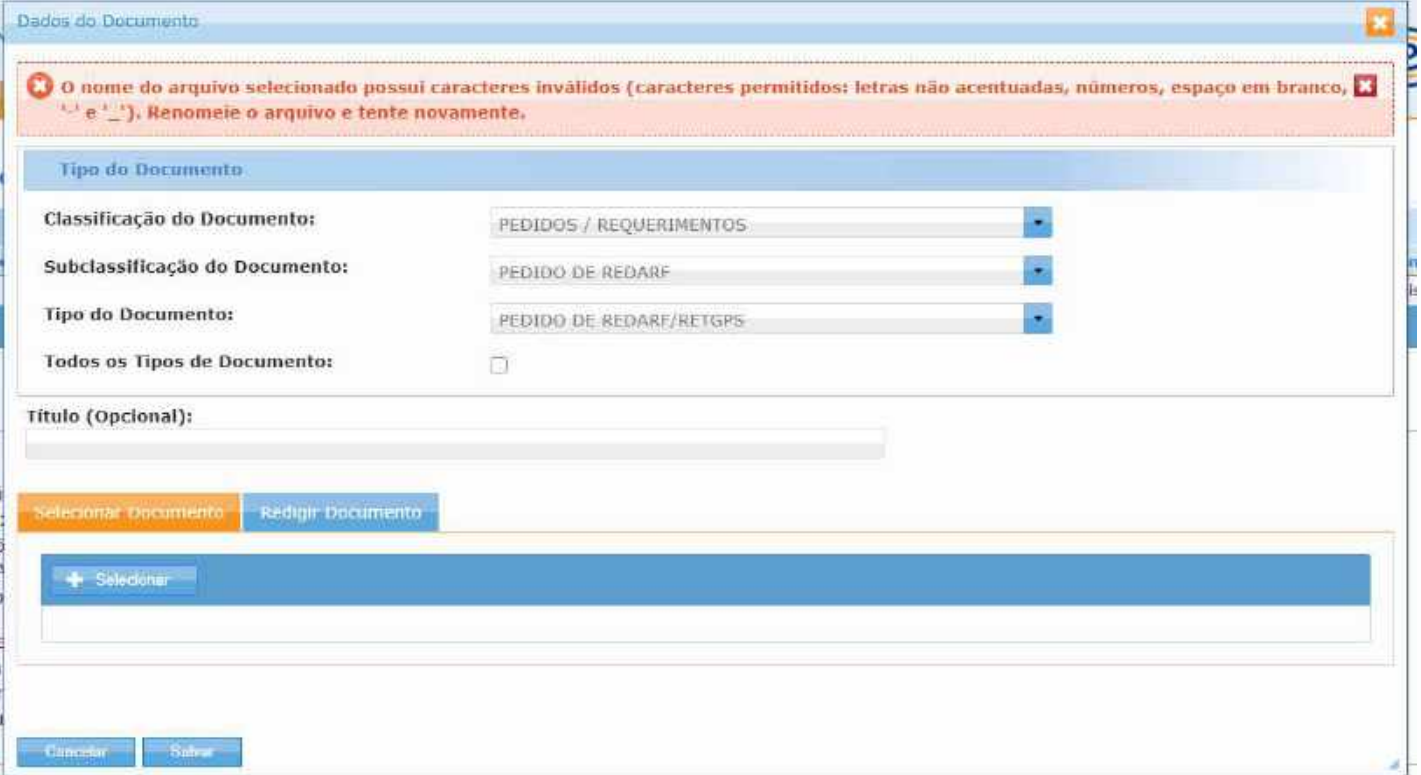

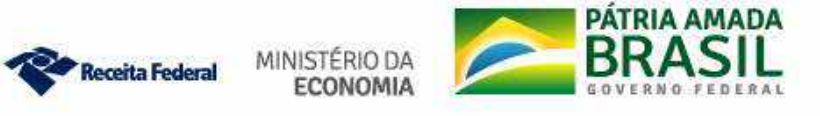

- √Para cada documento a ser incluído, basta repetir o procedimento,<br>classificando-os como "Documentos Comprobatórios", informando<br>como "Título" a qual o documento se refere. Para cada documento a ser incluído, basta repetir o procedimento,<br>classificando-os como "Documentos Comprobatórios", informando<br>como "Título" a qual o documento se refere.<br>Denois, de, incluídos, todos, os, documentos, cliq Para cada documento a ser incluído, basta repetir o procedimento,<br>classificando-os como "Documentos Comprobatórios", informando<br>como "Título" a qual o documento se refere.<br>Depois de incluídos todos os documentos clique em  $\sqrt{P_{\text{ara}}}$  cada documento a ser incluído, basta repetir o procedimento,<br>classificando-os como "Documentos Comprobatórios", informando<br>como "Título" a qual o documento se refere.<br> $\sqrt{P_{\text{P}}P_{\text{O}}P_{\text{O}}P_{\text{O}}P_{\text{O}}}$   $\checkmark$  Para cada documento a ser incluído, basta repetir o procedimento,<br>classificando-os como "Documentos Comprobatórios", informando<br>como "Título" a qual o documento se refere.<br> $\checkmark$  Depois de incluídos todos os documen ara cada documento a ser incluído, basta repetir o procedimento,<br>assificando-os como "Documentos Comprobatórios", informando<br>bmo "Título" a qual o documento se refere.<br>epois de incluídos todos os documentos clique em "Envi ra cada documento a ser incluído, basta repetir o procedimento,<br>ssificando-os como "Documentos Comprobatórios", informando<br>no "Título" a qual o documento se refere.<br>pois de incluídos todos os documentos clique em "Enviar<br>i
- Solicitação".

- ssificando-os como "Documentos Comprobatórios", informand<br>no "Título" a qual o documento se refere.<br>pois de incluídos todos os documentos clique em "Envia<br>icitação".<br>permitidos 14 documentos em PDF de no máximo 15MB cada.<br> omo "Título" a qual o documento se refere.<br>
vepois de incluídos todos os documentos clique em "Enviar<br>
olicitação".<br>
ão permitidos 14 documentos em PDF de no máximo 15MB cada.<br>
√Se houver documentos que não possam ser con Se pois de incluídos todos os documentos clique em "Enviar<br>
Dicitação".<br>
Se houver documentos que não possam ser convertidos para PDF sem perda<br>
da informação, deverão ser enviados como "arquivo não paginável" no<br>
formato
- 
- 

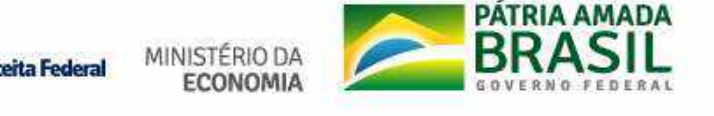

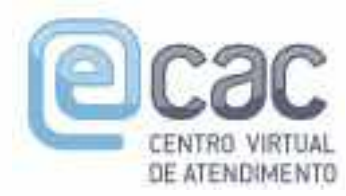

# Solicitação de Juntada em um outro momento (prazo máximo: 3 dias úteis após a abertura do dossiê)

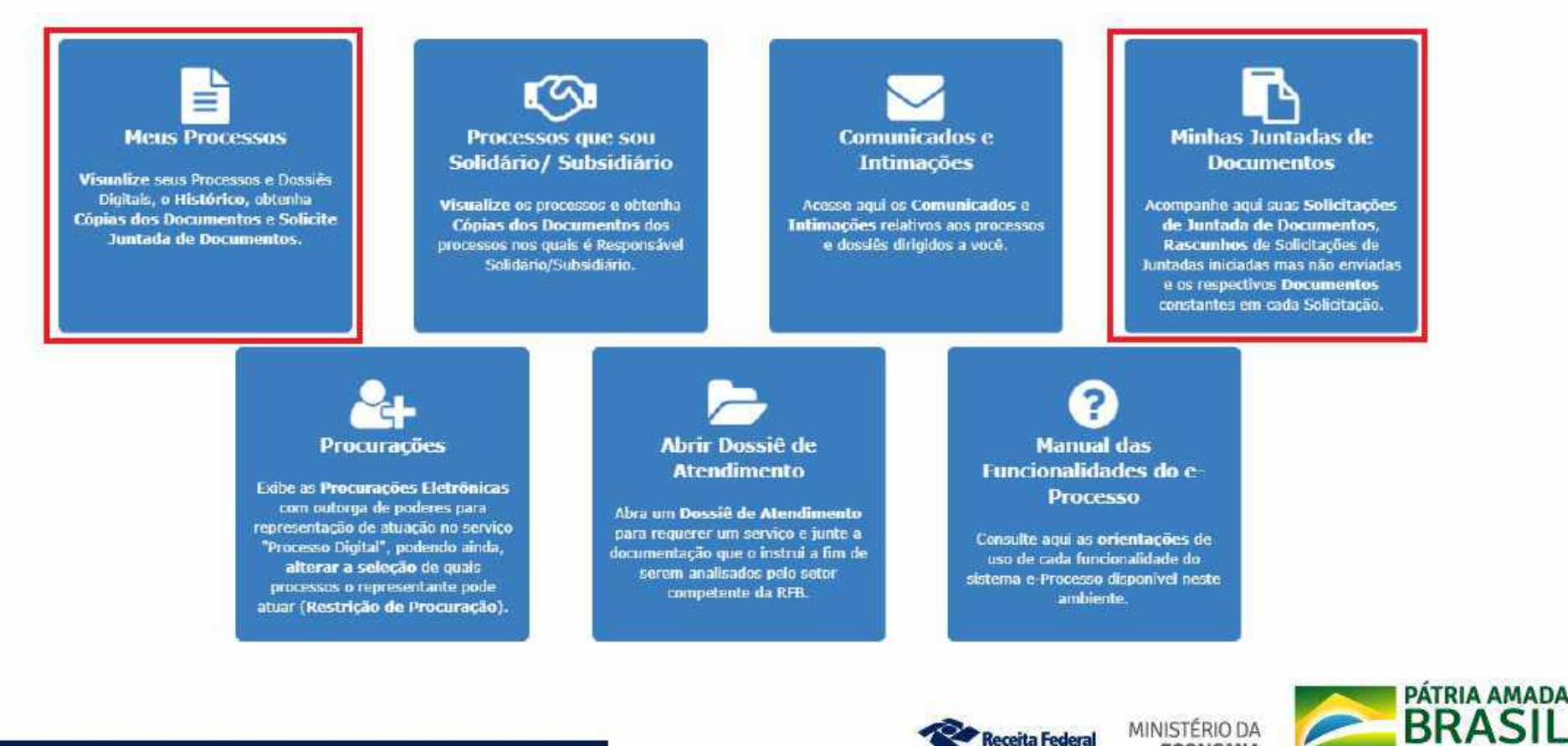

**ECONOMIA** 

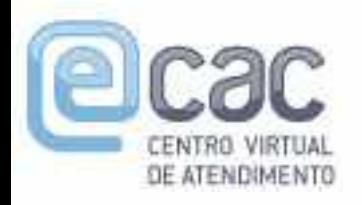

# Solicitação de Juntada em um outro momento (prazo máximo: 3 dias úteis após a abertura do dossiê)

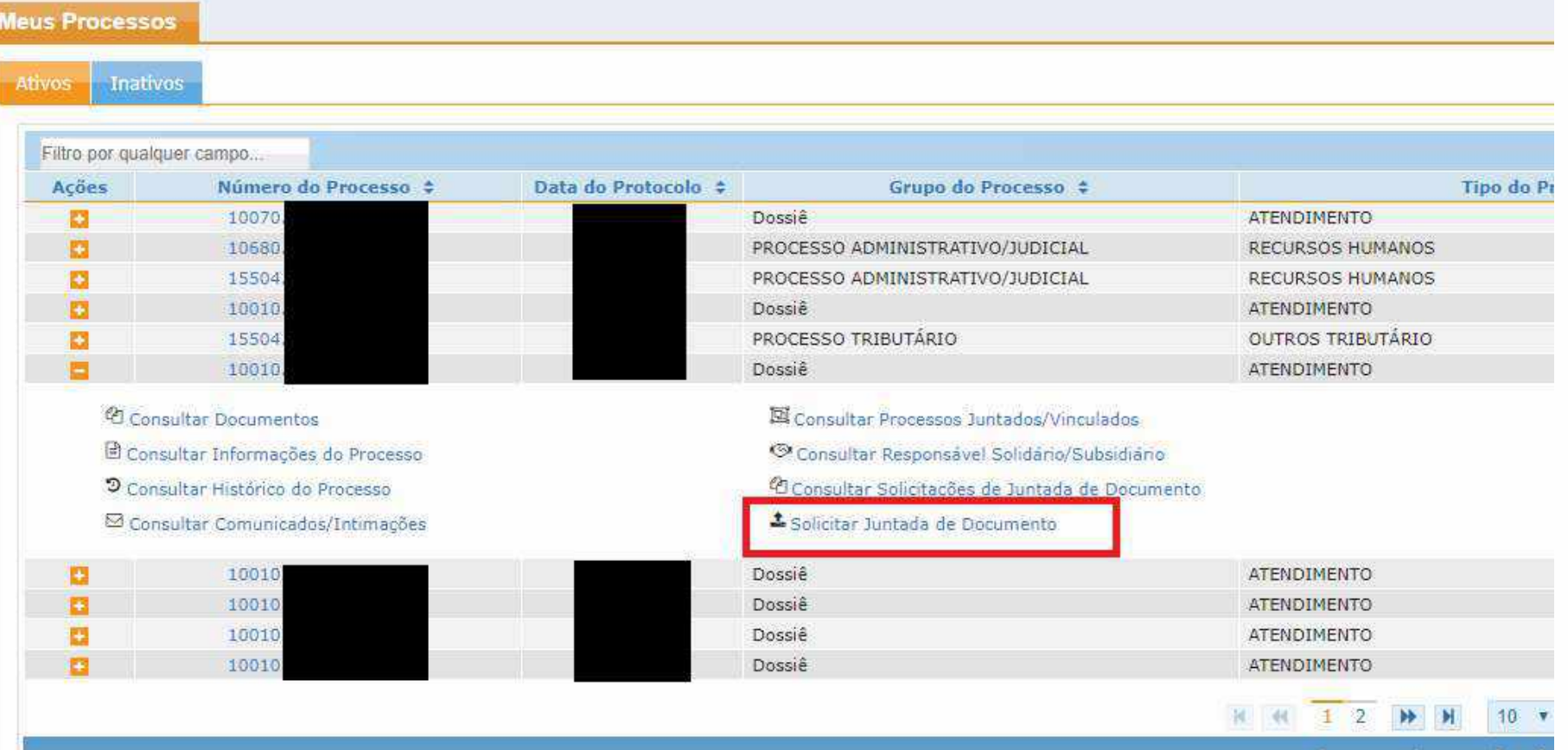

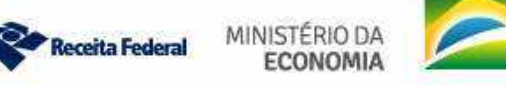

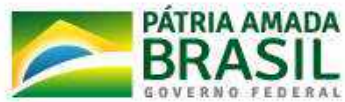

Caso não ocorra a solicitação de juntada de documentos em<br>03 dias úteis, no e-Processo Internet (e-CAC), o dossiê de<br>atendimento será excluído. Passa a ser exibido para consulta Caso não ocorra a solicitação de juntada de documentos em<br>03 dias úteis, no e-Processo Internet (e-CAC), o dossiê de<br>atendimento será excluído. Passa a ser exibido para consulta<br>na aba "inativos" não sendo possível sua rea Caso não ocorra a solicitação de juntada de documentos em<br>03 dias úteis, no e-Processo Internet (e-CAC), o dossiê de<br>atendimento será excluído. Passa a ser exibido para consulta<br>na aba "inativos" não sendo possível sua rea Caso não ocorra a solicitação de juntada de documentos em<br>03 dias úteis, no e-Processo Internet (e-CAC), o dossiê de<br>atendimento será excluído. Passa a ser exibido para consulta<br>na aba "inativos" não sendo possível sua rea

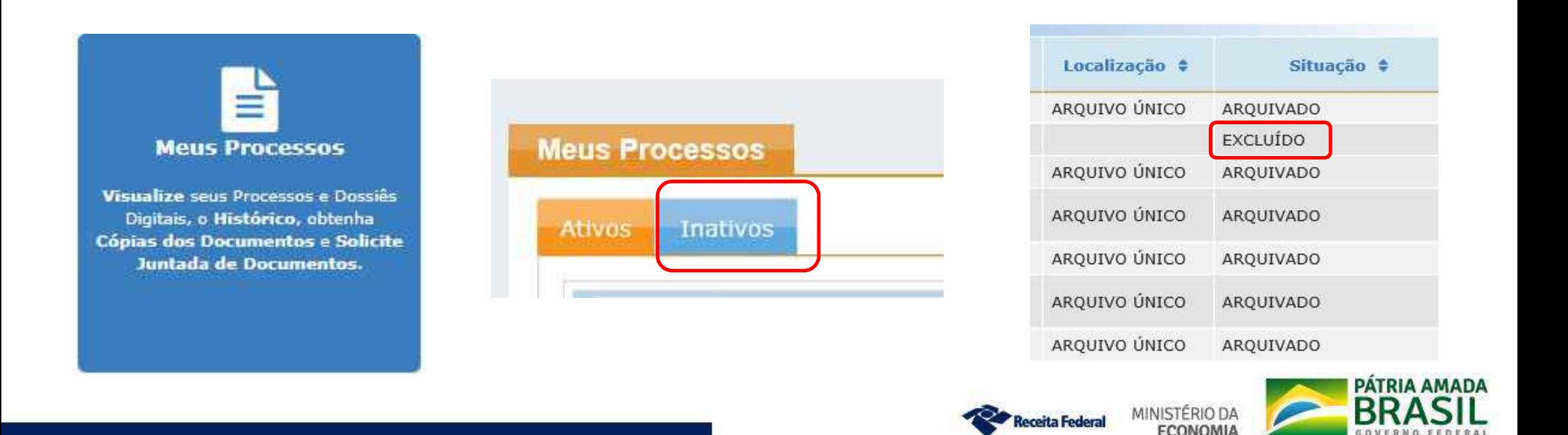

# Verificação do resultado pelo e-CAC

**Verificação do resultado pelo e<br>COM CERTIFICADO DIGITAL:**<br>Consulta completa da Decisão através da cópia dos d **Consulta consulta consulta consulta consulta completa da Decisão através da cópia dos documentos.**<br>Consulta completa da Decisão através da cópia dos documentos.

**Verificação do resultado pelo<br>
COM CERTIFICADO DIGITAL:**<br>
Consulta completa da Decisão através da cópia dos c<br>
SEM CERTIFICADO DIGITAL:<br>
Está sendo desenvolvida uma forma de consulta se<br>
ao atendimento presencial. **COM CERTIFICADO DIGITAL:**<br>Consulta completa da Decisão através da cópia dos documentos.<br>**SEM CERTIFICADO DIGITAL:**<br>Está sendo desenvolvida uma forma de consulta sem necessidade de ir<br>ao atendimento presencial. **COM CERTIFICADO DIGITAL:**<br>Consulta completa da Decisão através da cópia do<br>SEM CERTIFICADO DIGITAL:<br>Está sendo desenvolvida uma forma de consulta<br>ao atendimento presencial.

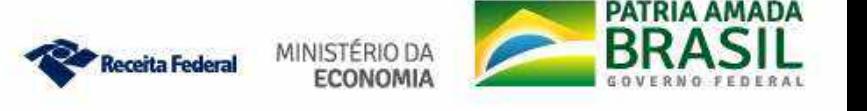

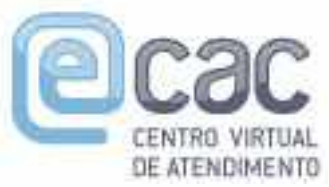

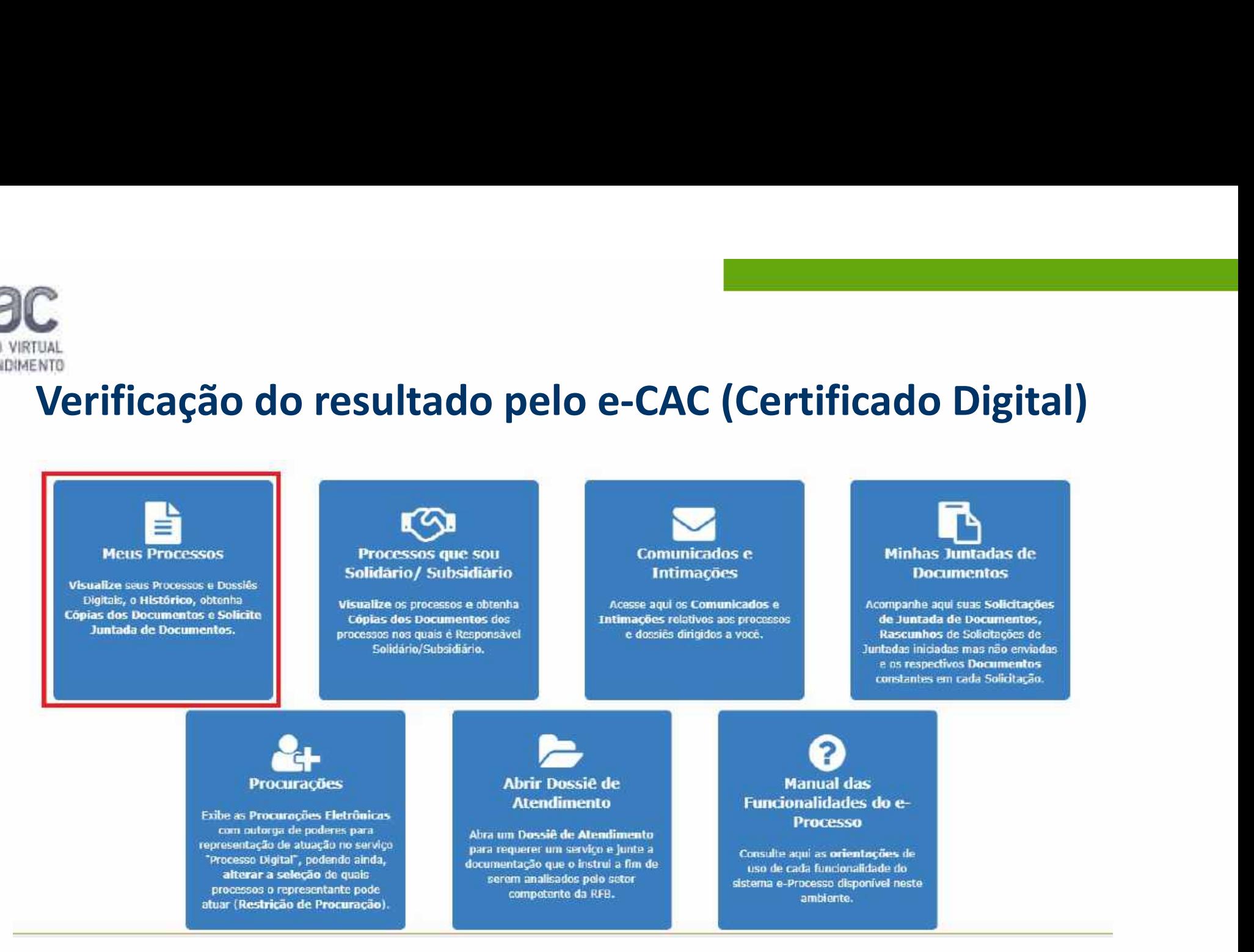

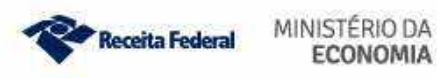

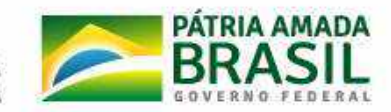

# Verificação do resultado pelo e-CAC

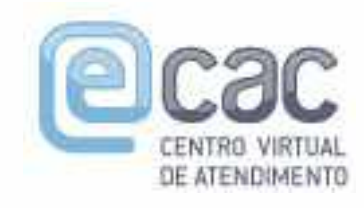

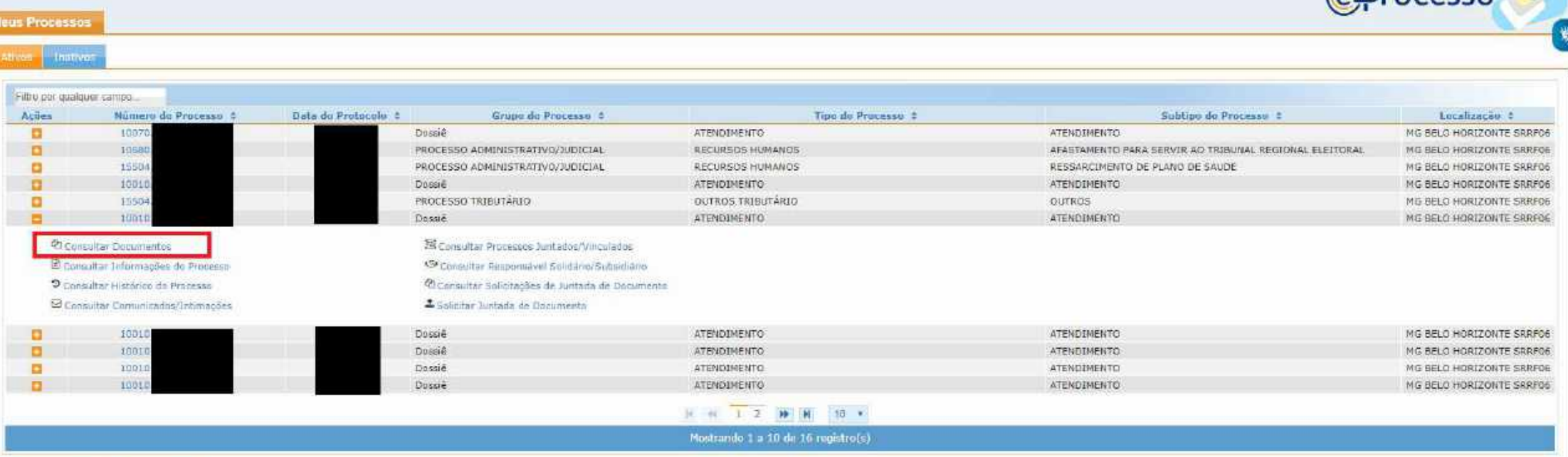

**The Committee of the Committee** 

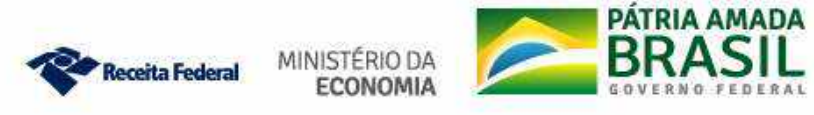

# Verificação do resultado pelo e-CAC

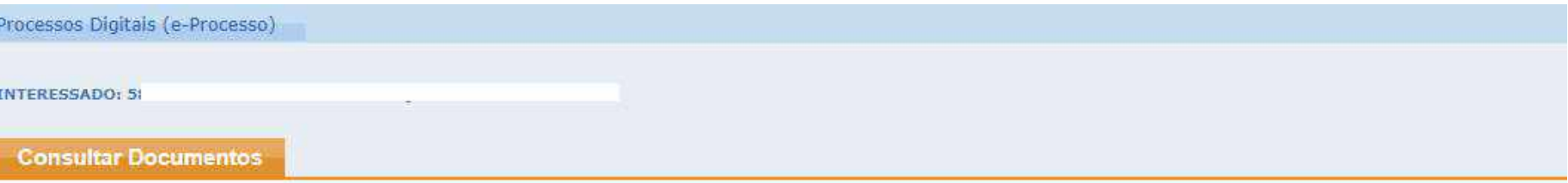

### PROCESSO: 10

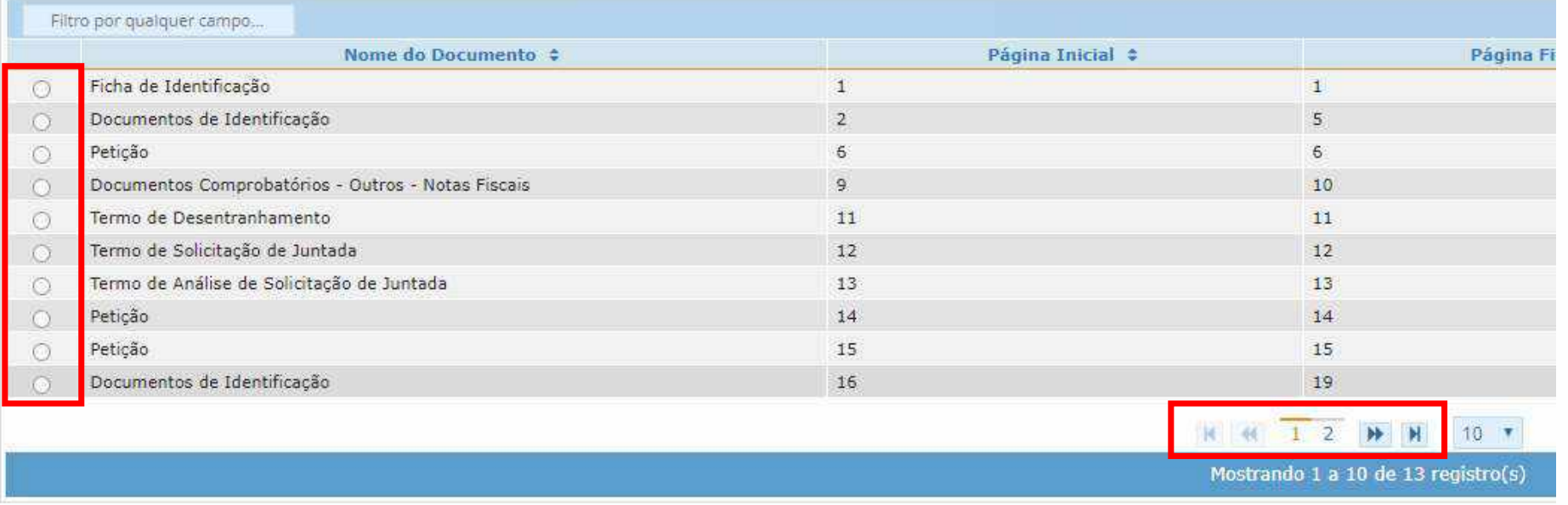

Obter Cópia para Impressão do Documento

Obter Cópia Integral do Processo

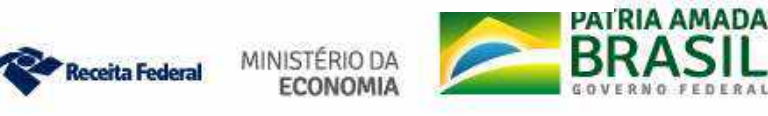

√Os dossiês analisados serão **arquivados imediatamente**<br>após o despacho de deferimento ou indeferimento e não<br>poderão ser desarquivados. Solandia de serão **arquivados imediatamente**<br>após o despacho de deferimento ou indeferimento e não<br>poderão ser desarquivados. Solontina de la malisados serão **arquivados despacho de deferimento ou in poderão ser desarquivados.**<br>No caso de indeferimento poderá o con Vos dossiês analisados serão **arquivados imediatamente**<br>após o despacho de deferimento ou indeferimento e não<br>poderão ser desarquivados.<br>VNo caso de indeferimento poderá o contribuinte abrir novo<br>dossiê após sanar as pend Cos dossiês analisados serão **arquivados imediatamente**<br>após o despacho de deferimento ou indeferimento e não<br>poderão ser desarquivados.<br>Mo caso de indeferimento poderá o contribuinte abrir novo<br>dossiê após sanar as pendên

indeferimento.

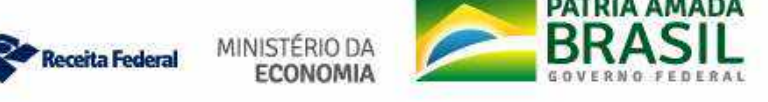

# **OBSERVAÇÕES**

**OBSERVAÇÕES**<br>
vo dossiê deve ser aberto em nome do interessado.<br>
voBs: dossiê aberto em nome do procurador será arquivado sem análise.<br>
vezas os casos de inscriçõe da matrize e dossiê deverá ser aberto em **OBSERVAÇÕES**<br>
OBSERVAÇÕES<br>
OBS: dossiê aberto em nome do procurador será arquivado sem análise.<br>
OBS: dossiê aberto em nome do procurador será arquivado sem análise.<br>
O dossiê deverá ser aberto em nome do responsável lega

- **OBSERVAÇÕES**<br>  $\checkmark$ O dossiê deve ser aberto em nome do interessado.<br>  $\checkmark$ Para os casos de inscrição da matriz, o dossiê deverá ser aberto em nome do responsável legal indicado no ato constitutivo.<br>  $\checkmark$ Para os casos de **OBSERVAÇÕES**<br>
Ó dossiê deve ser aberto em nome do interessado.<br>  $\checkmark$ OBS: dossiê aberto em nome do procurador será arquivado sem análise.<br>
Para os casos de inscrição da matriz, o dossiê deverá ser aberto em nome do respon
- **CO dossiê deve ser aberto em nome do interessado.**<br>  $\checkmark$ O dossiê aberto em nome do procurador será arquivado sem análise.<br>  $\checkmark$ Para os casos de inscrição da matriz, o dossiê deverá ser aberto em nome do responsável leg UBSERVAÇUES<br>
O dossiê deve ser aberto em nome do interessado.<br>  $\checkmark$ OBS: dossiê aberto em nome do procurador será arquivado sem análise.<br>
Para os casos de inscrição da matriz, o dossiê deverá ser aberto em<br>
nome do respons O dossiê deve ser aberto em nome do interessado.<br>
✓OBS: dossiê aberto em nome do procurador será arquivado sem análise.<br>
Para os casos de inscrição da matriz, o dossiê deverá ser aberto em<br>
nome do responsável legal indic serviço.

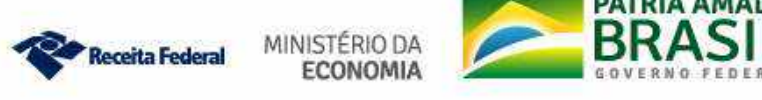

- √Não serão aceitos para juntada ao dossiê digital documentos que não<br>sejam pertinentes à temática do DDA e ao serviço requerido. sejam pertinentes para juntada ao dossiê digital documentos que não<br>Sejam pertinentes à temática do DDA e ao serviço requerido.<br>Seneficiário Final não é analisado pela Equipe de Atendimento em
- √Não serão aceitos para juntada ao dossiê digital documentos que não<br>sejam pertinentes à temática do DDA e ao serviço requerido.<br>√Beneficiário Final não é analisado pela Equipe de Atendimento em<br>Retaguarda. Ao chegar pelo Não serão aceitos para juntada ao dossiê digital documentos que não<br>sejam pertinentes à temática do DDA e ao serviço requerido.<br>Beneficiário Final não é analisado pela Equipe de Atendimento em<br>Retaguarda. Ao chegar pelo e-√Não serão aceitos para juntada ao dossiê digital documentos que não<br>sejam pertinentes à temática do DDA e ao serviço requerido.<br>√Beneficiário Final não é analisado pela Equipe de Atendimento em<br>Retaguarda. Ao chegar pelo ado serio acentos para juntada ao dossie digitar documentos que nao<br>
ejam pertinentes à temática do DDA e ao serviço requerido.<br>
eneficiário Final não é analisado pela Equipe de Atendimento em<br>
taguarda. Ao chegar pelo e-C Fram permientes a tematica do DDA e ao serviço requerido.<br>
eneficiário Final não é analisado pela Equipe de Atendimento em<br>
etaguarda. Ao chegar pelo e-CAC é enviado para equipe de Cadastro.<br>
onversão de Pagamento não é a neficiário Final não é analisado pela Equipe de Atendimento em<br>aguarda. Ao chegar pelo e-CAC é enviado para equipe de Cadastro.<br>**nversão de Pagamento não é a mesma coisa que retificação de<br>gamento.**<br>Não é analisada pela Eq eneficiário Final não é analisado pela Equipe de Atendimento e<br>etaguarda. Ao chegar pelo e-CAC é enviado para equipe de Cadastr<br>**onversão de Pagamento não é a mesma coisa que retificação**<br>agamento.<br> $\sqrt{N}$ ão é analisada pe

pagamento.

- 
- 
- 

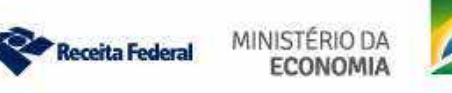

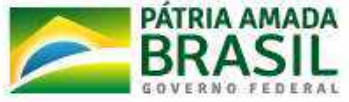

- $\checkmark$ A análise das justificativas ou documentos referentes a possíveis<br>pendências não compete mais aos atendentes da rede presencial,<br>sendo de competência exclusiva da EATRE. A análise das justificativas ou documentos referentes a possíveis<br>pendências não compete mais aos atendentes da rede presencial,<br>sendo de competência exclusiva da EATRE. Santificativa de competions de competencia exclusiva da EATRE.<br>Sendôncias não competé mais aos atendentes da rede presencia<br>Sendo de competência exclusiva da EATRE.<br>Em nenhuma hipótese a EATRE prestará atendimento presenci
- $\checkmark$ A análise das justificativas ou documentos referentes a possíveis<br>pendências não compete mais aos atendentes da rede presencial,<br>sendo de competência exclusiva da EATRE.<br> $\checkmark$ Em nenhuma hipótese a EATRE prestará aten El análise das justificativas ou documentos referentes a possíveis<br>pendências não compete mais aos atendentes da rede presencial,<br>sendo de competência exclusiva da EATRE.<br>Em nenhuma hipótese a EATRE prestará atendimento pr A análise das justificativas ou documentos referentes a possíveis<br>pendências não compete mais aos atendentes da rede presencial,<br>sendo de competência exclusiva da EATRE.<br>Ém nenhuma hipótese a EATRE prestará atendimento pre va analise das justificativas ou documentos referentes a possíveis<br>pendências não compete mais aos atendentes da rede presencial,<br>sendo de competência exclusiva da EATRE.<br> $\sqrt{\text{Em}}$  nenhuma hipótese a EATRE prestará atendi pendentas hao compete mais aos atendentes da rede presential,<br>sendo de competência exclusiva da EATRE.<br>
Ém nenhuma hipótese a EATRE prestará atendimento presencial ao<br>
contribuinte. Em casos de indeferimento, realizar novo
- 

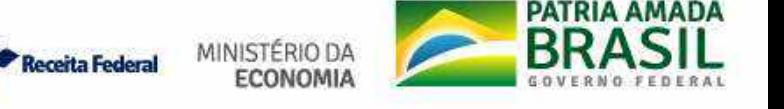

√Quando houver pendências tanto na RFB quanto na PGFN, o<br>contribuinte deverá realizar 02 (duas) solicitações de juntada no<br>mesmo requerimento, sendo uma com a comprovação da<br>regularidade das pondências junto à PEB e outra Quando houver pendências tanto na RFB quanto na PGFN, o<br>contribuinte deverá realizar 02 (duas) solicitações de juntada no<br>mesmo requerimento, sendo uma com a comprovação da<br>regularidade das pendências junto à RFB e outra r Quando houver pendências tanto na RFB quanto na PGFN, o<br>contribuinte deverá realizar 02 (duas) solicitações de juntada no<br>mesmo requerimento, sendo uma com a comprovação da<br>regularidade das pendências junto à RFB e outra r Quando houver pendências tanto na RFB quanto na PGFN, o<br>contribuinte deverá realizar 02 (duas) solicitações de juntada no<br>mesmo requerimento, sendo uma com a comprovação da<br>regularidade das pendências junto à RFB e outra r Quando houver pendências tanto na RFB quanto<br>contribuinte deverá realizar 02 (duas) solicitações c<br>mesmo requerimento, sendo uma com a com<br>regularidade das pendências junto à RFB e outra<br>pendências relativas à PGFN.<br>A docu VQuando houver pendências tanto na RFB quanto na PGFN, o contribuinte deverá realizar 02 (duas) solicitações de juntada no mesmo requerimento, sendo uma com a comprovação da regularidade das pendências junto à RFB e outr San do houver pendências tanto na RFB quanto na PGFN,<br>
contribuinte deverá realizar 02 (duas) solicitações de juntada r<br>
mesmo requerimento, sendo uma com a comprovação regularidade das pendências junto à RFB e outra refer √Quando houver pendências tanto na RFB quanto na PGFN, o<br>
contribuinte deverá realizar 02 (duas) solicitações de juntada no<br>
mesmo requerimento, sendo uma com a comprovação da<br>
regularidade das pendências junto à RFB e o

contribuinte deverá realizar 02 (duas) solicitações de juntada no<br>mesmo requerimento, sendo uma com a comprovação da<br>regularidade das pendências junto à RFB e outra referente às<br>pendências relativas à PGFN.<br>A documentação mesmo requerimento, sendo uma com a comprovação da<br>regularidade das pendências junto à RFB e outra referente às<br>pendências relativas à PGFN.<br>A documentação deve ser acompanhada do Relatório de Situação<br>Fiscal **do dia** do e regularidade das pendências junto à RFB e outra referente às<br>pendências relativas à PGFN.<br>
Á documentação deve ser acompanhada do Relatório de Situação<br>
Fiscal **do dia** do envio (*upload*) dos documentos.<br>
Pedidos de retif

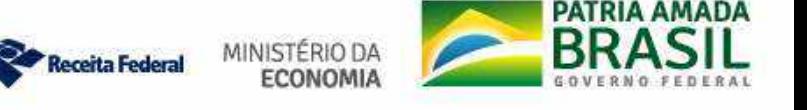

√REDARF e RetGPs devem ser requeridos em dossiês distintos. Se<br>forem requeridos no mesmo dossiê apenas um deles será feito. FORTE e RetGPs devem ser requeridos em dossiês distintos. Se<br>forem requeridos no mesmo dossiê apenas um deles será feito.<br>Quando o DBE for assinado por procurador distinto daquele que

VREDARF e RetGPs devem ser requeridos em dossiês distintos. Se<br>forem requeridos no mesmo dossiê apenas um deles será feito.<br>VQuando o DBE for assinado por procurador distinto daquele que<br>tenha promovido a Solicitação de J REDARF e RetGPs devem ser requeridos em dossiês distintos. Se<br>forem requeridos no mesmo dossiê apenas um deles será feito.<br>Quando o DBE for assinado por procurador distinto daquele que<br>tenha promovido a Solicitação de Junt REDARF e RetGPs devem ser requeridos em dossiês distintos. Se<br>forem requeridos no mesmo dossiê apenas um deles será feito.<br>Quando o DBE for assinado por procurador distinto daquele que<br>tenha promovido a Solicitação de Junt REDARF e RetGPs devem ser requeridos er<br>forem requeridos no mesmo dossiê apenas un<br>Quando o DBE for assinado por procurado<br>tenha promovido a Solicitação de Juntada dos<br>documentação deverá ser acompanhada<br>identificação pert  $\sqrt{\text{NEDANT}}$  e netors devent ser requeridos em dossies distintos. Se<br>forem requeridos no mesmo dossiê apenas um deles será feito.<br> $\sqrt{\text{Quando o DBE}}$  for assinado por procurador distinto daquele que<br>tenha promovido a Solicitação forem requeridos no mesmo dossie apenas um deles sera feito.<br>Quando o DBE for assinado por procurador distinto daque<br>tenha promovido a Solicitação de Juntada dos documentos ao<br>documentação deverá ser acompanhada dos docume

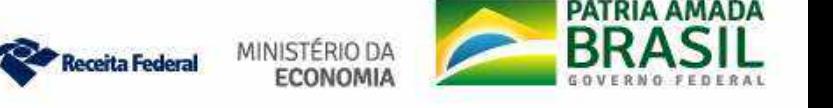

# ERROS COMUNS

**ERROS COMUNS**<br>
Solicitação de serviços não previstos (Certidão de Obra; cópia de<br>
documentos; resposta a intimação, petições diversas...).<br>
>OBS: Certidão de obra também é analisada pela Equipe de Retaguarda, porém o prot

**ERROS COMUNS**<br>
Solicitação de serviços não previstos (Certidão de Obra; cópia de<br>
documentos; resposta a intimação, petições diversas...).<br>
>OBS: Certidão de obra também é analisada pela Equipe de Retaguarda, porém o<br>
pro **ERROS COMUNS**<br>
olicitação de serviços não previstos (Certidão de Obra; cópia de<br>
ocumentos; resposta a intimação, petições diversas...).<br>
>OBS: Certidão de obra também é analisada pela Equipe de Retaguarda, porém o<br>
proto **ERROS COMUNS**<br>
licitação de serviços não previstos (Certidão de Obra; cópia de<br>
cumentos; resposta a intimação, petições diversas...).<br>
OBS: Certidão de obra também é analisada pela Equipe de Retaguarda, porém o<br>
protocol **ERROS COMUNS**<br>
licitação de serviços não previstos (Certid<br>
cumentos; resposta a intimação, petições diver<br>
0BS: Certidão de obra também é analisada pela Equ<br>
protocolo deve ser feito no atendimento presencial. I<br>
arquiva **ERROS COMUNS**<br>
Solicitação de serviços não previstos (Certidão de Obra; cópia de<br>
documentos; resposta a intimação, petições diversas...).<br>  $\triangleright$ OBS: Certidão de obra também é analisada pela Equipe de Retaguarda, porém **ERROS COMUNS**<br>
Solicitação de serviços não previstos (Certidão<br>
documentos; resposta a intimação, petições diversas.<br>  $\geq$ 0BS: Certidão de obra também é analisada pela Equipe<br>
protocolo deve ser feito no atendimento pre licitação de serviços não previstos (Certidão de Obra; cópia de<br>cumentos; resposta a intimação, petições diversas...).<br>OBS: Certidão de obra também é analisada pela Equipe de Retaguarda, porém o<br>protocolo deve ser feito no

olicitação de serviços não previstos (Certidão de Obra; cópia de<br>ocumentos; resposta a intimação, petições diversas...).<br>
>OBS: Certidão de obra também é analisada pela Equipe de Retaguarda, porém o<br>
protocolo deve ser fei Documentos. Sons. Certuado deve ser feito no atendimento presencial. Protocolo feito via e-CAC será<br>arquivado sem análise.<br>
> Juntada de Relatório Fiscal de dia anterior ao da Solicitação de Juntada de<br>
Documentos para a análise:<br>
> O arquivado sem análise.<br>
untada de Relatório Fiscal de dia anterior ao da Solicitação de Juntada de<br>
ocumentos para a análise inicia-se a partir da solicitação de juntada de<br>
documentos e as pendências são as do dia da Sol

para".

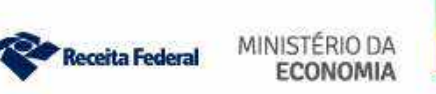

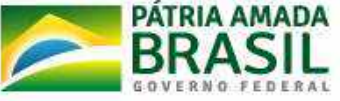

→ Dossiês abertos no CPF do Procurador.<br>→ Utilização das duas abas "Selecionar Documentos" e → Dossiês abertos no CPF do Procurador.<br>→ Utilização das duas abas "Selecionar Documentos" e "Redigir Documento" ao mesmo tempo. Dossiês abertos no CPF do Procurador.<br>Dilização das duas abas "Selecionar Documentos"<br>Documento" ao mesmo tempo.<br>Não juntada do DBE: é obrigatória a Solicitação de Junt

→ Dossiês abertos no CPF do Procurador.<br>→ Utilização das duas abas "Selecionar Documentos" e "Redigir Documento" ao mesmo tempo.<br>→ Não juntada do DBE: é obrigatória a Solicitação de Juntada do DBE, junto com a documentaçã Dossiês abertos no CPF do Procurador.<br>
Utilização das duas abas "Selecionar De<br>
Documento" ao mesmo tempo.<br>
Não juntada do DBE: é obrigatória a Solicita<br>
junto com a documentação.<br>
Alteração cadastral por ato de ofício (ex → Utilização das duas abas "Selecionar Documentos" e "Redigir<br>Documento" ao mesmo tempo.<br>→ Não juntada do DBE: é obrigatória a Solicitação de Juntada do DBE,<br>junto com a documentação.<br>→ Alteração cadastral por ato de ofíc Utilização das duas abas "Selecionar Documentos" e "Redigir<br>Documento" ao mesmo tempo.<br>Não juntada do DBE: é obrigatória a Solicitação de Juntada do DBE,<br>junto com a documentação.<br>Alteração cadastral por ato de ofício (ex:

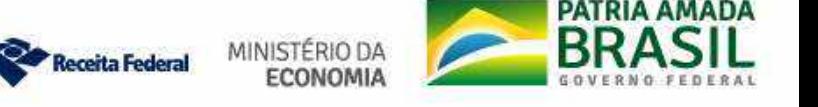

Leitura obrigatória:

# Leitura obrigatória:<br>ADE Cogea nº 8, de 13 de Setembro de 2019

# Leitura recomendada:

IN RFB nº 1782, de 11 de Janeiro de 2018

IN RFB nº 1783, de 11 de Janeiro de 2018

Manual das Funcionalidades do e-Processo

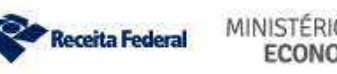

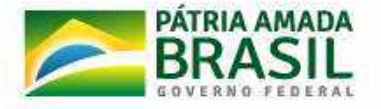

√ Solicitação de Juntada de arquivos não pagináveis, no formato ".zip" ou<br>Santar" contendo documentos no formato PDF ou em formato de texto<br>Porém sem perda na qualidade da informação se transformado em Solicitação de Juntada de arquivos não pagináveis, no formato ".zip" ou<br>".rar" contendo documentos no formato PDF ou em formato de texto<br>porém sem perda na qualidade da informação se transformado em<br>PDF: serão rejeitados. Solicitação de Juntada de arquivos não pagináveis, no formato ".zip" ou<br>".rar" contendo documentos no formato PDF ou em formato de texto<br>porém sem perda na qualidade da informação se transformado em<br>PDF: serão rejeitados. Solicitação de Juntada de arquivos não pagin<br>".rar" contendo documentos no formato PI<br>porém sem perda na qualidade da inform<br>PDF: serão rejeitados.<br>20 material de pocumento.<br>20 materiale de pocumento.<br>Re virtual de pocumen

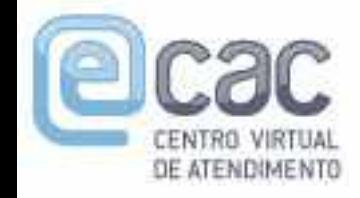

Salvar

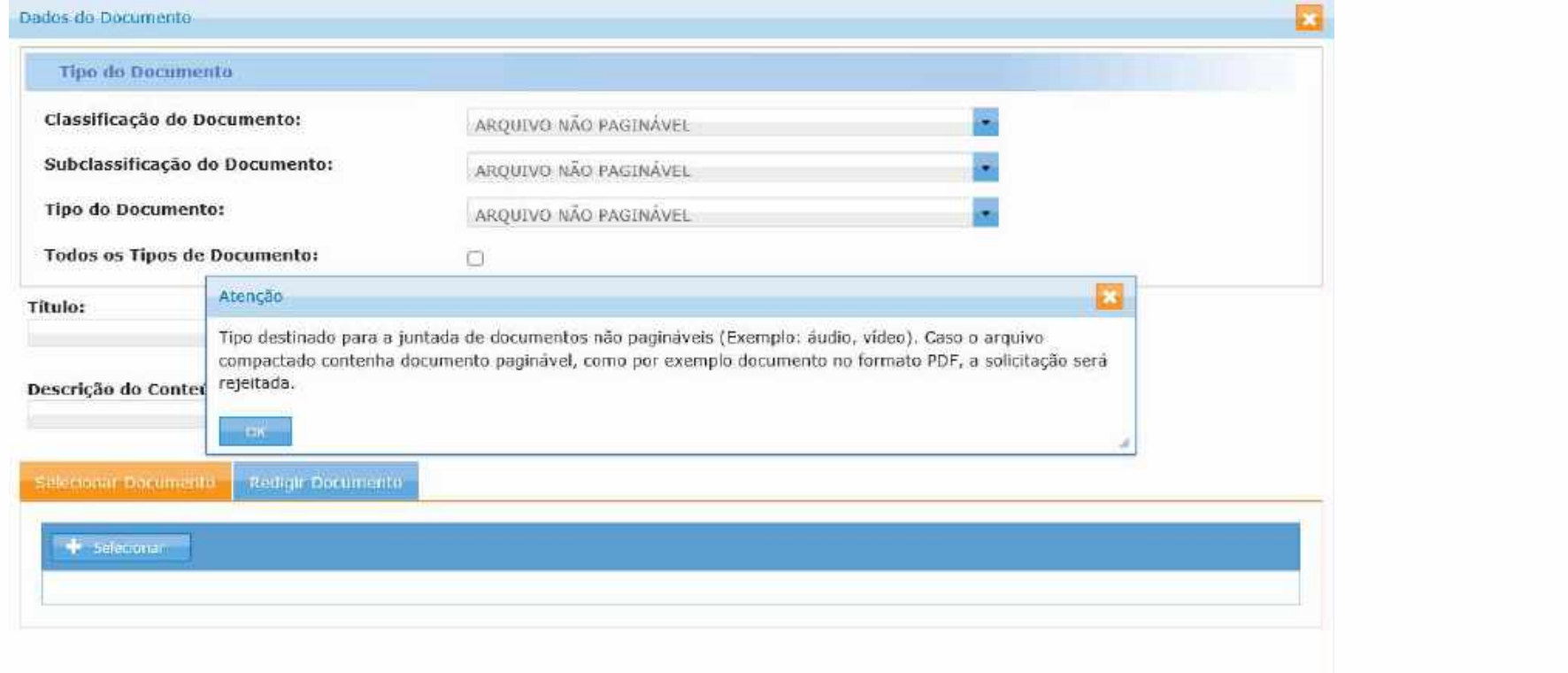

Receita Federal

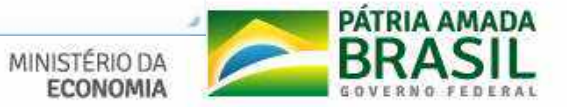

# e-CAC Caixa Postal, DTE, Chat-RFB

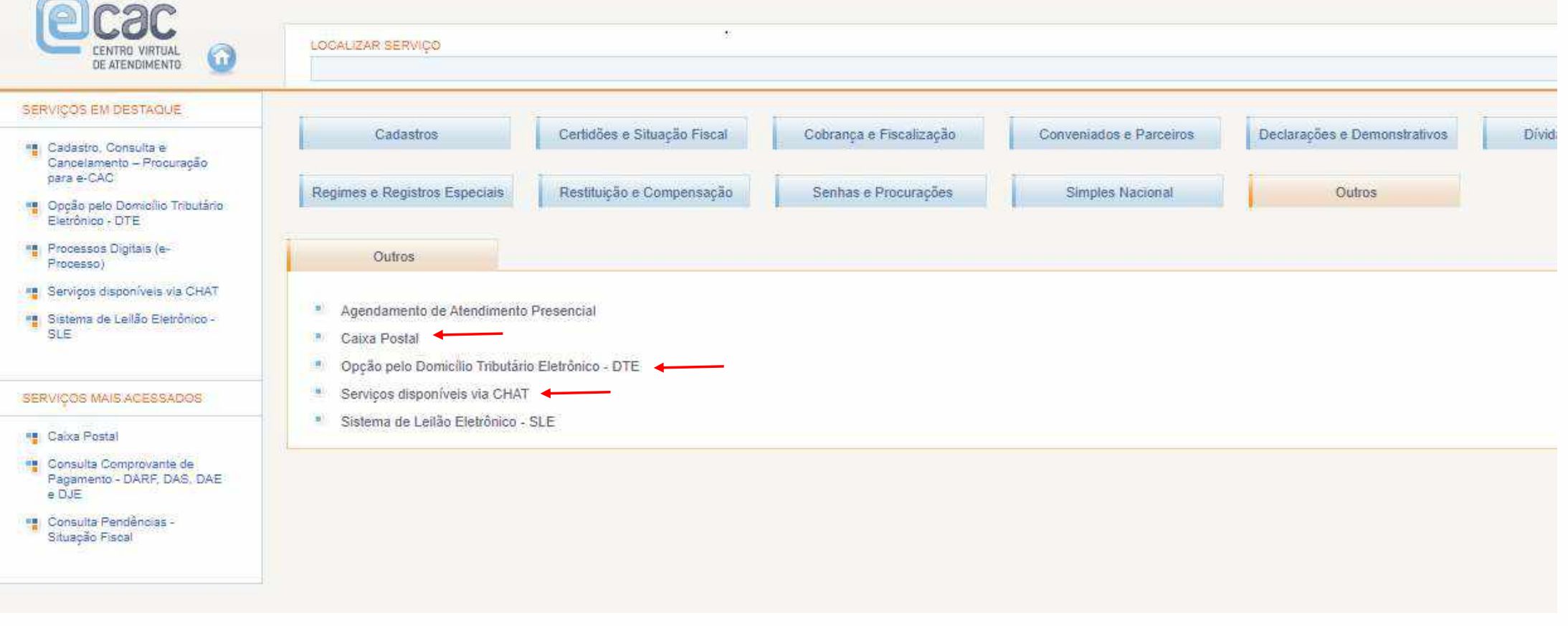

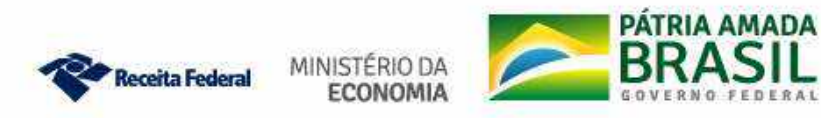

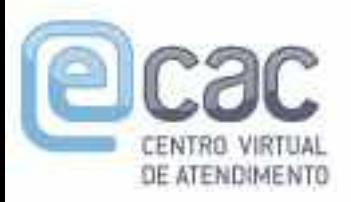

# e-CAC

# Chat-RFB

# Atendimento de 08:00 às 14:00 (dias de semana)

# com certificado digital ou código de acesso

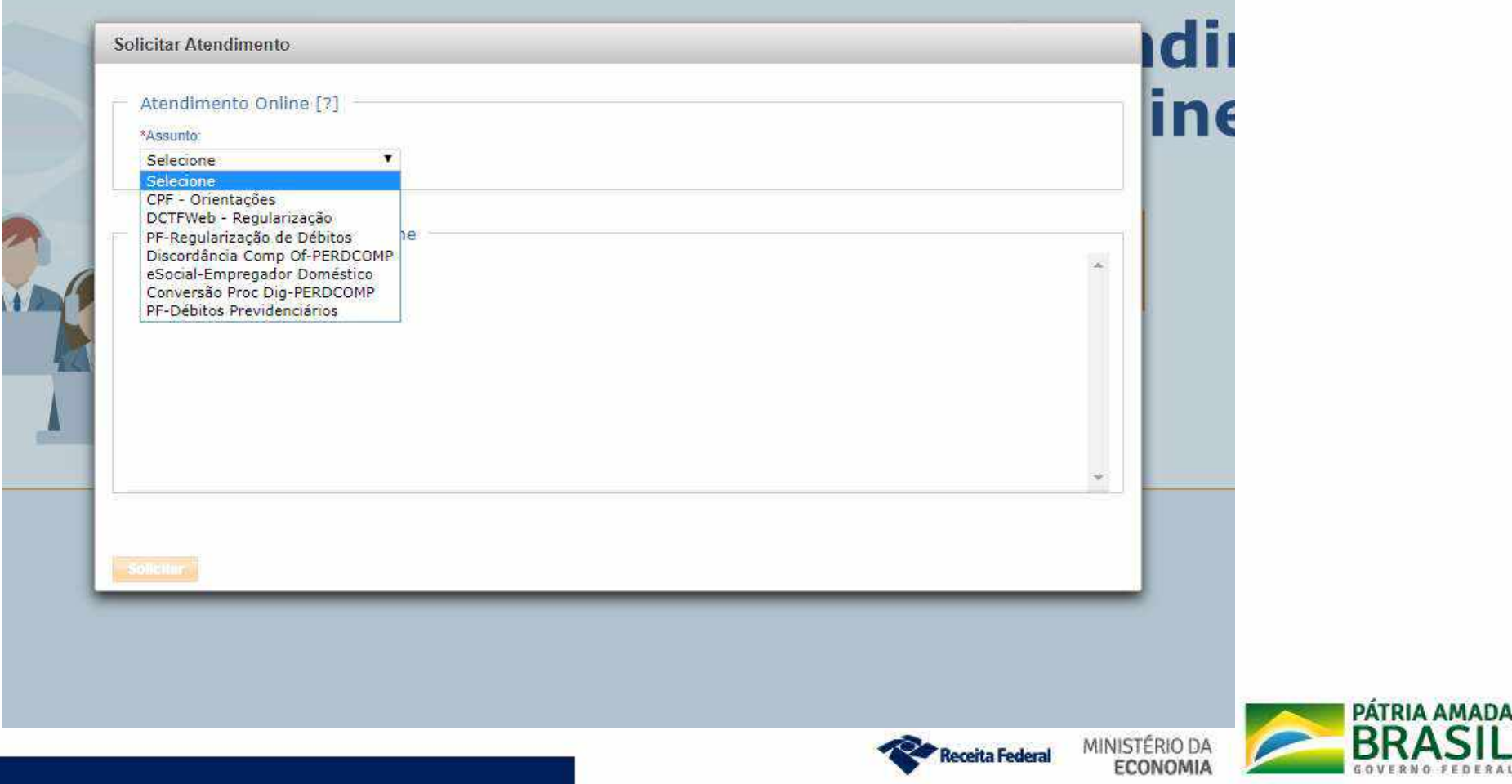

# Chat-RFB

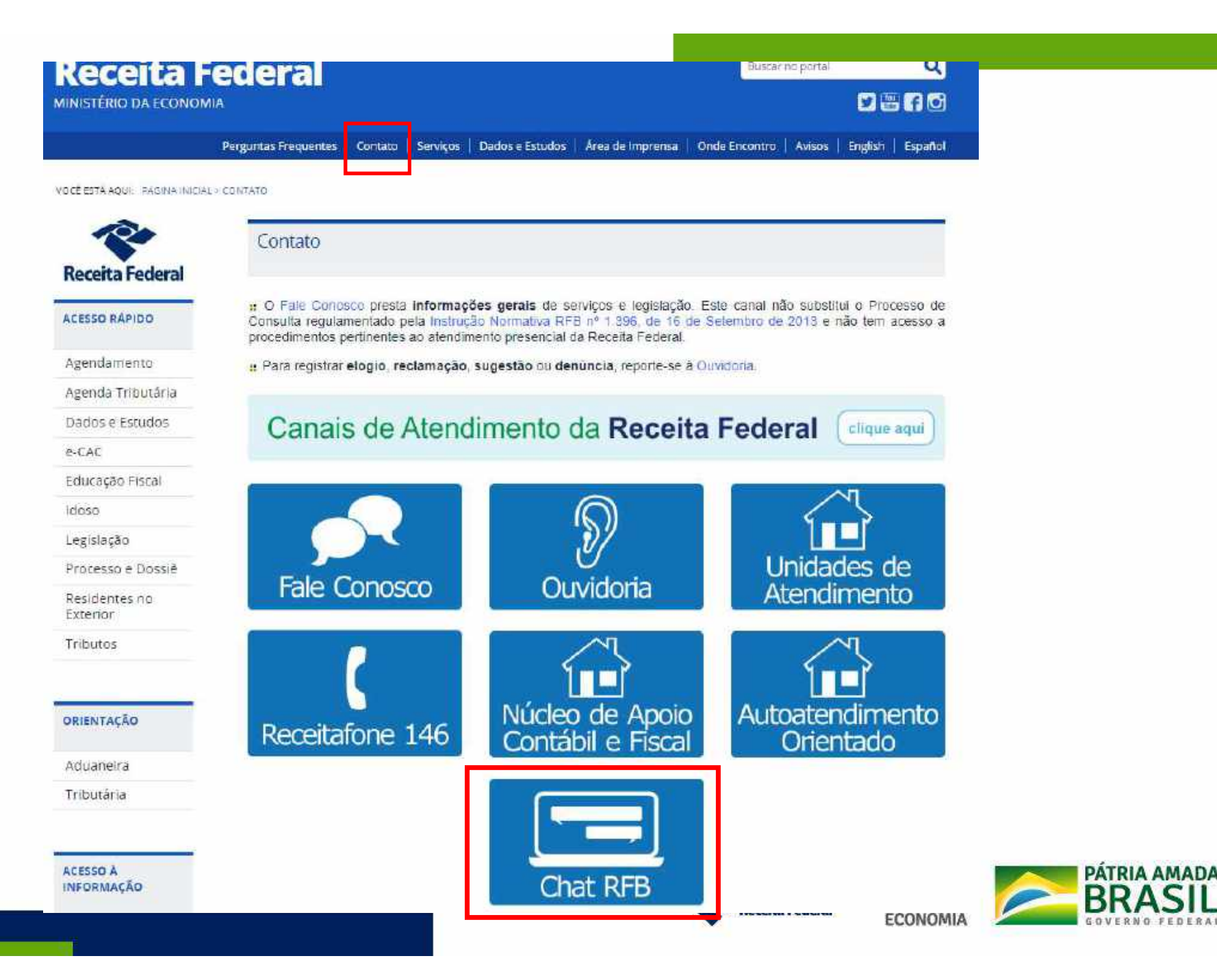

# **Chat-RFB**

# Chat RFB

Este canal de atendimento visa atender contribuintes autenticados no Portal e-CAC via certificado digital ou código de acesso. O atendimento é prestado em dias úteis, no horário das 08:00 às 13:00.

### Servicos disponibilizados:

. Requiarização de débitos Pessoa Física: Tratamento das divergências da pesquisa de situação fiscal. Orientações sobre pendências da DIRPF e a possibilidade de auto regularização, malha débito. Este servico é exclusivo para Pessoas Físicas.

a Conversão de processos eletrônicos em digital: Para os casos de indeferimento de PER/DCOMP para a entrada de manifestação de inconformidade. Servico disponível para pessoas físicas e jurídicas. No atendimento via Chat RFB é convertido um processo por atendimento solicitado, mas para converter mais de um processo, é aberto um dossié de atendimento, a ser trabalhado em momento posterior em até 48 horas. Nesse dossié deverá ser anexado o formulário "Solicitação de Conversão dos Processos Eletrônicos em Digitais", preenchido com os números de processo de crédito a converter, além dos respectivos Despachos Decisórios que indeferiram as PER/DCOMPs.

Drientações CPF: Servico disponível para esclarecer dúvidas cadastrais no CPF. As operações de inscrição, regularização ou alteração de dados cadastrais são realizadas no site da RFB e nas entidades conveniadas. Antes de solicitar atendimento consulte agui. Não será atendido neste canal CPF na situação "Titular falecido".

e e Social - Empregador Doméstico: Servico disponível para empregadores domésticos com pendências oriundas da folha de pagamentos, além de esclarecer dúvidas sobre parcelamentos, pedidos de restituição e retificação de informações e utilização do Portal eSocial. É necessário estar com as informações referentes ao débito em aberto. Assim, antes de solicitar o atendimento via Chat, consulte consulte o Relatório de Situação Fiscal na aba "Certidões e Situação Fiscal" no Portal e-CAC.

**E DCTFWEB Regularização**: Serviço disponível para esclarecer dúvidas referentes a pendências geradas pela entrega da DCTFWEB. Para este servico é necessário consultar a pesquisa de situação fiscal disponível no Portal e-CAC, na aba "Certidões e Situação Fiscal".

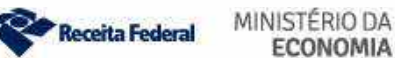

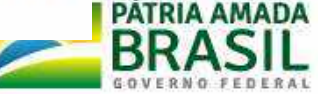

# Fale Conosco

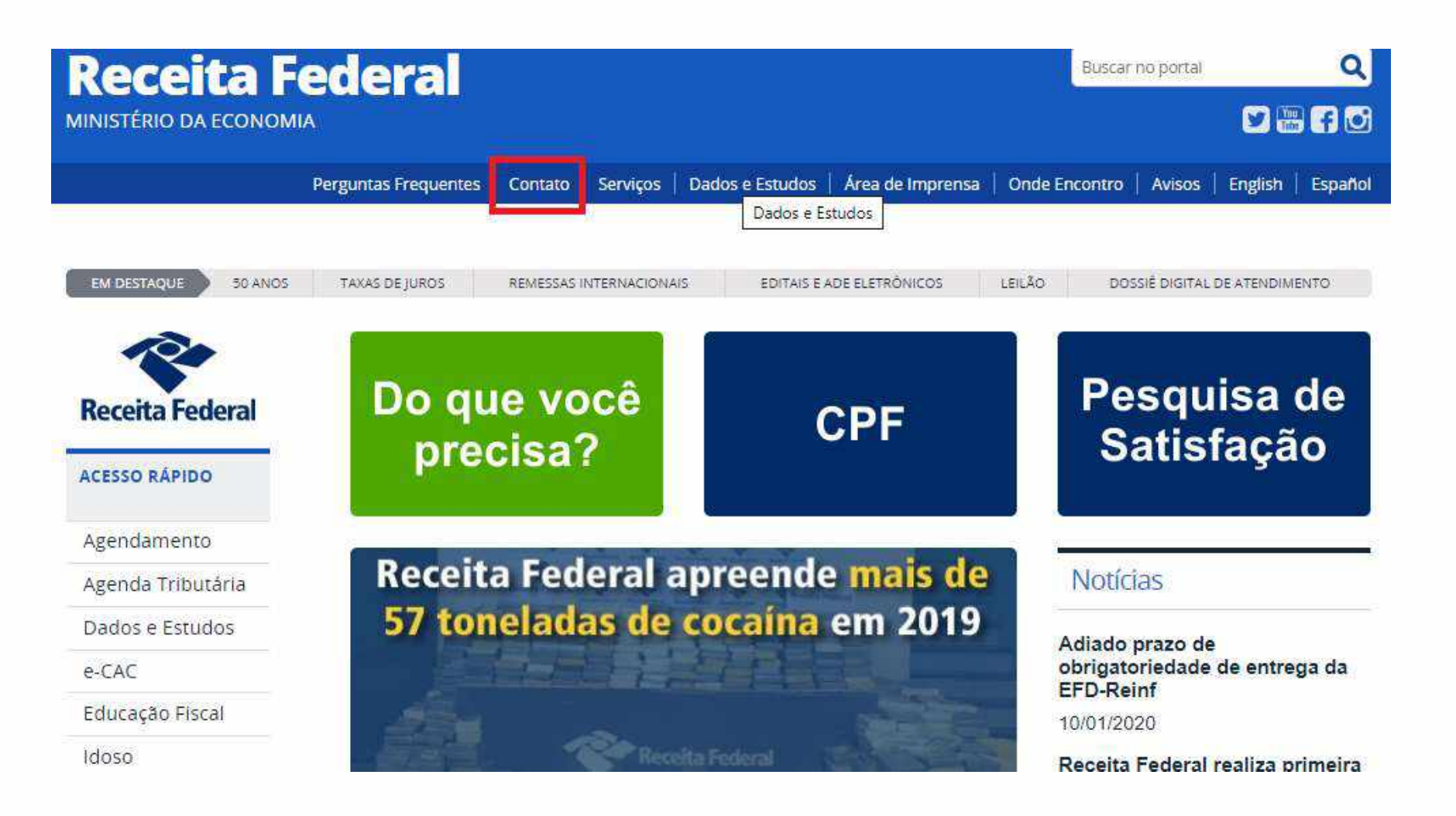

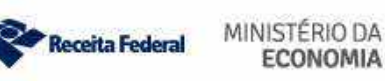

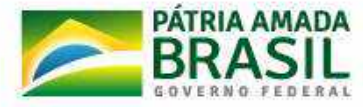

### MINISTÉRIO DA ECONOMIA

### $O<sub>0</sub>$

Perguntas Frequentes | Contato | Serviços | Dados e Estudos | Área de Imprensa | Onde Encontro | Avisos | English | Español

VOCE ESTÁ AQUE : PÁGINA INICIAL > CONTATO

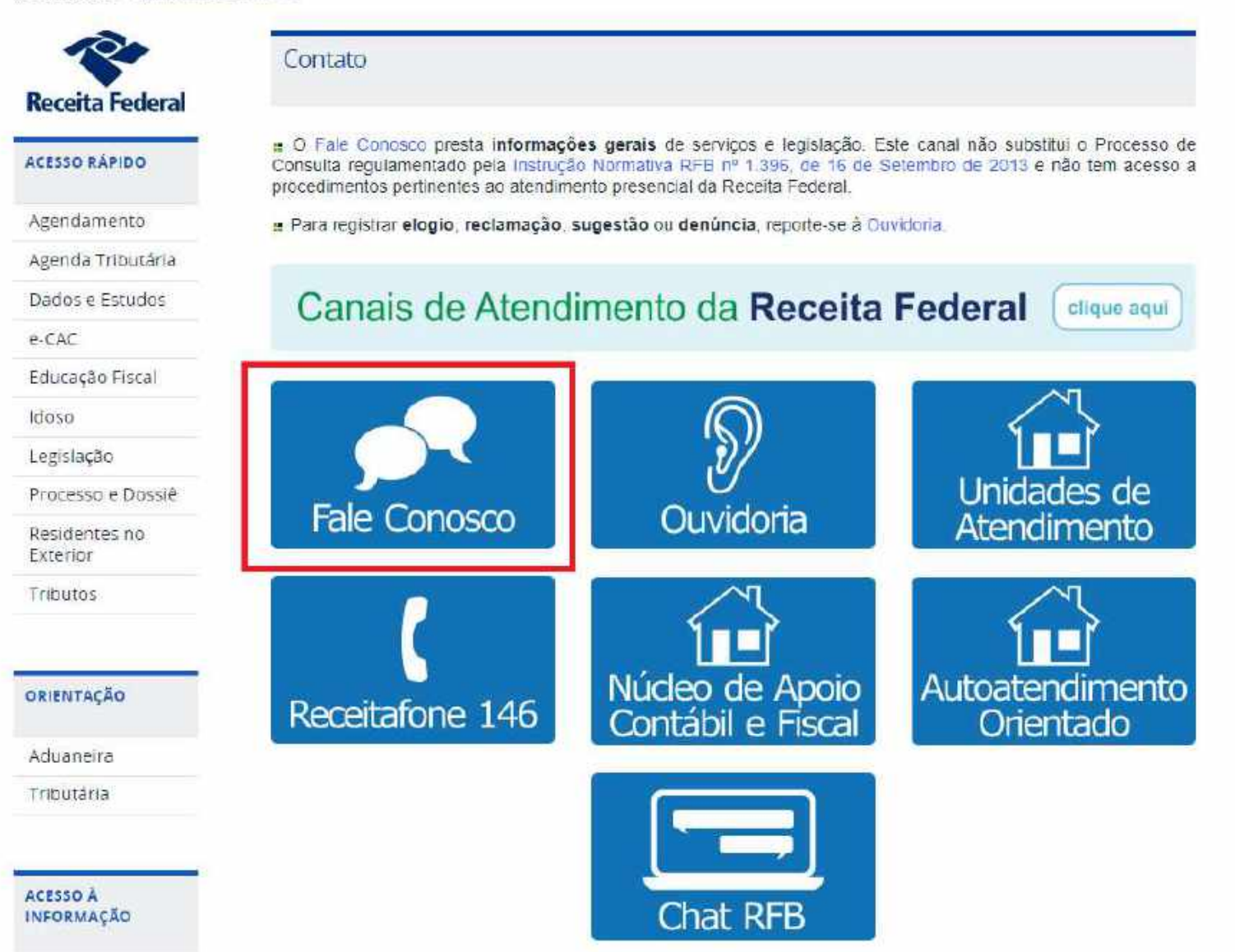

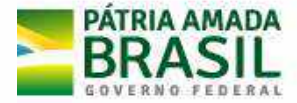

### **CIDADÃO**

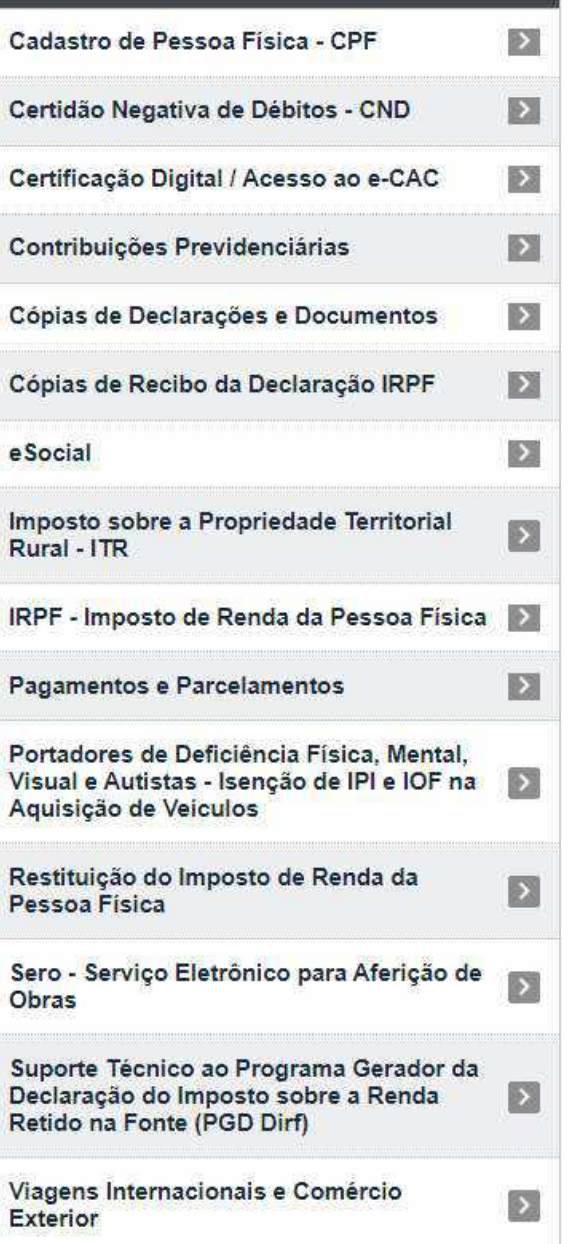

### **EMPRESA**

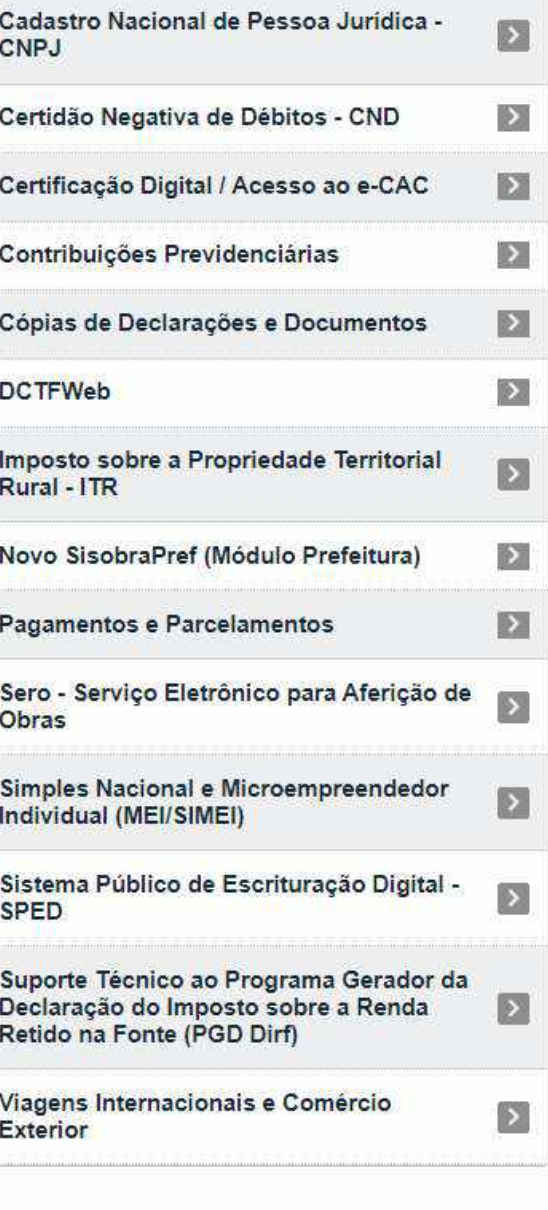

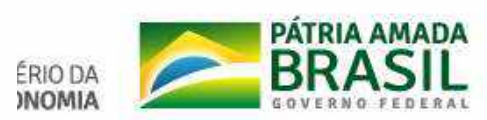

# Perguntas e Respostas

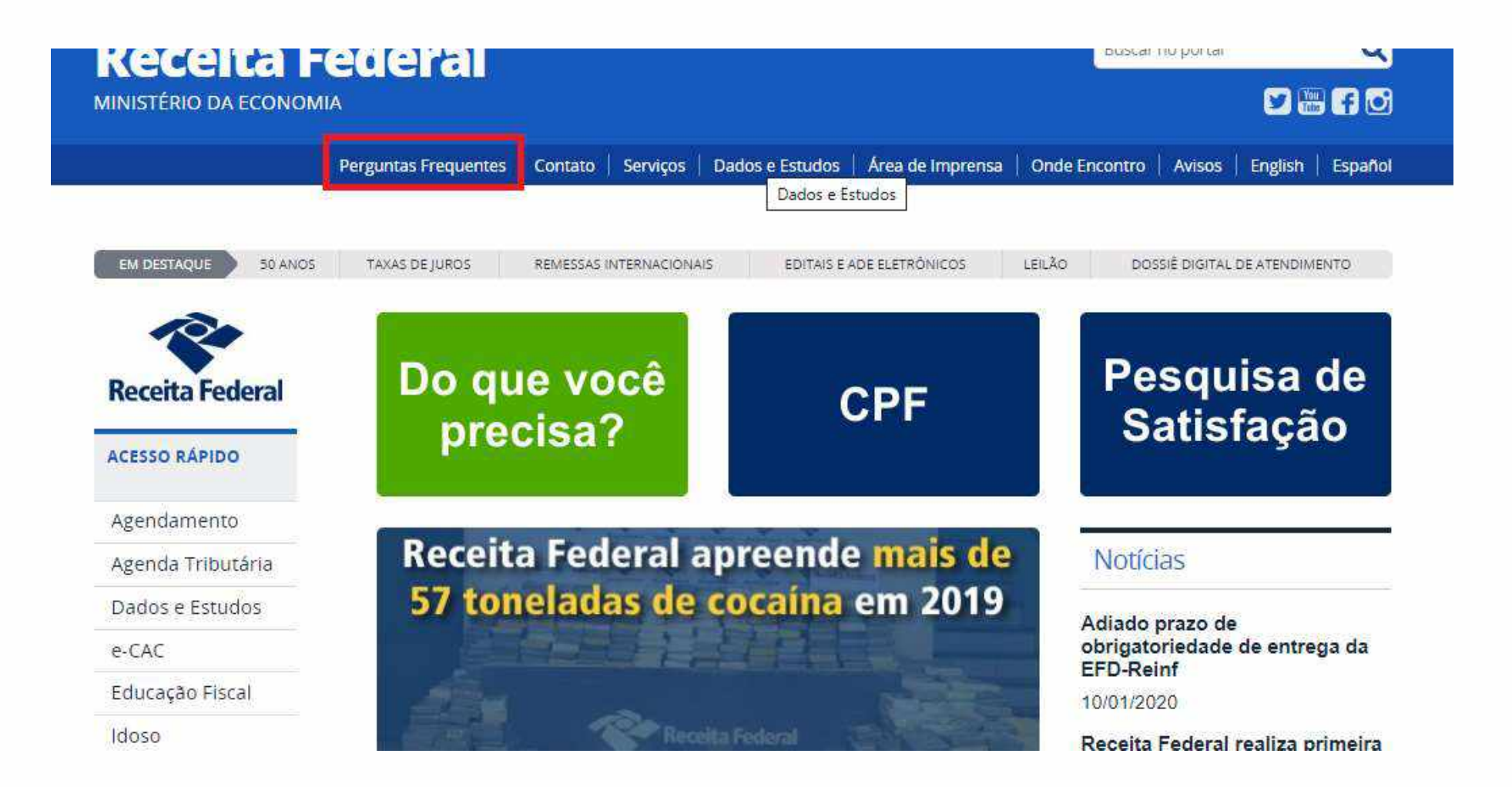

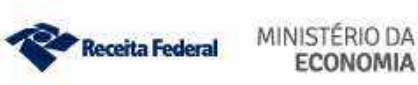

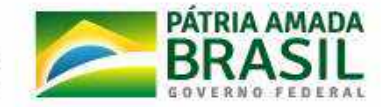

### VOCÉ ESTÁ AQUI: PÁGINA INICIAL > ACESSO À INFORMAÇÃO > PERGUNTAS FREQUENTES

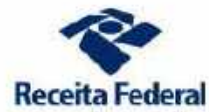

ACESSO RAPIDO

Agendamento

e-CAC

idoso

Legislação

Tributos

ORIENTAÇÃO

Aduaneira

Tributária

ACESSO A INFORMAÇÃO

Agenda Tributária Dados e Estudos

Educação Fiscal

Processo e Dossiê Residentes no Exterior

### Perguntas Frequentes

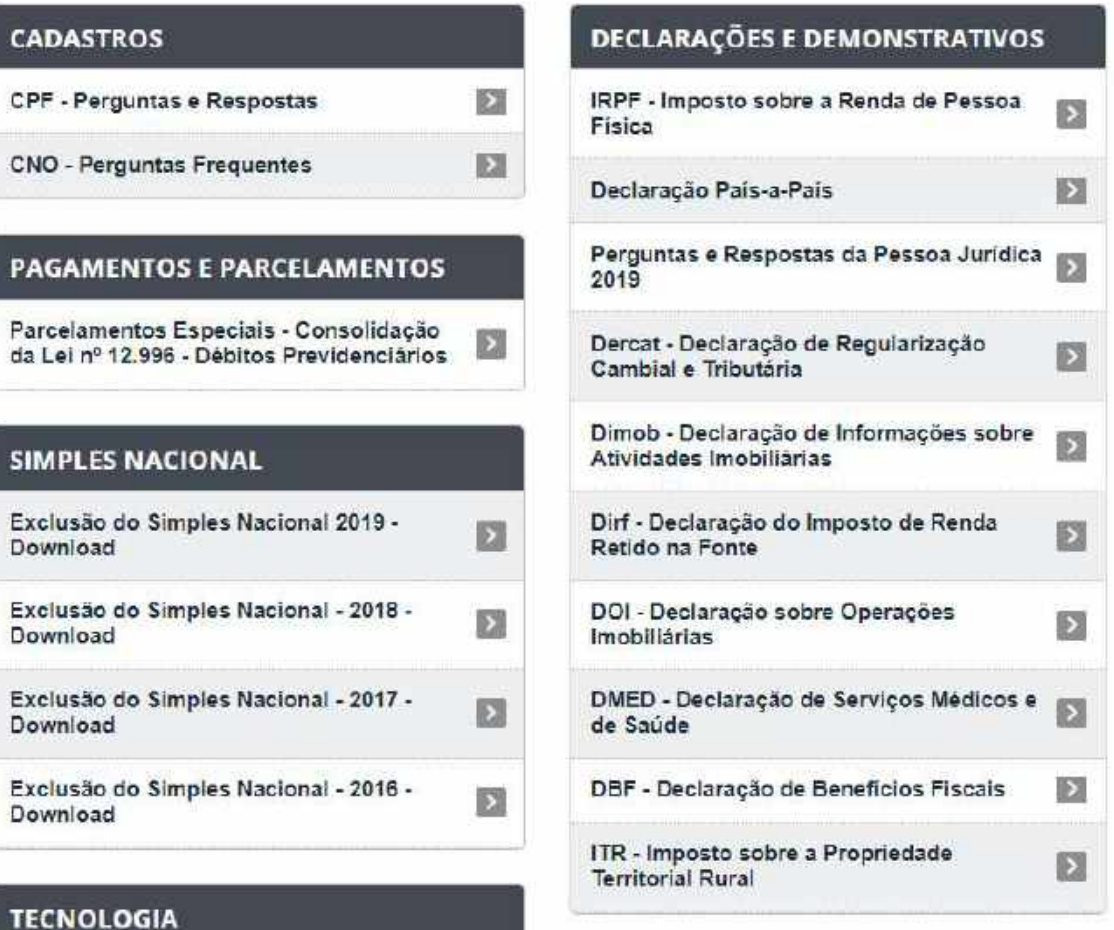

 $\boxtimes$ 

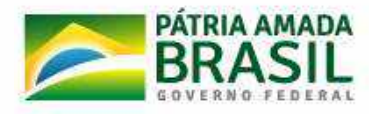

Receitanet

Açõese Programas workerships and

Institucional

Não encontrou o que procurava?

# Algumas Perguntas e Respostas também podem se encontradas no item "Orientação"

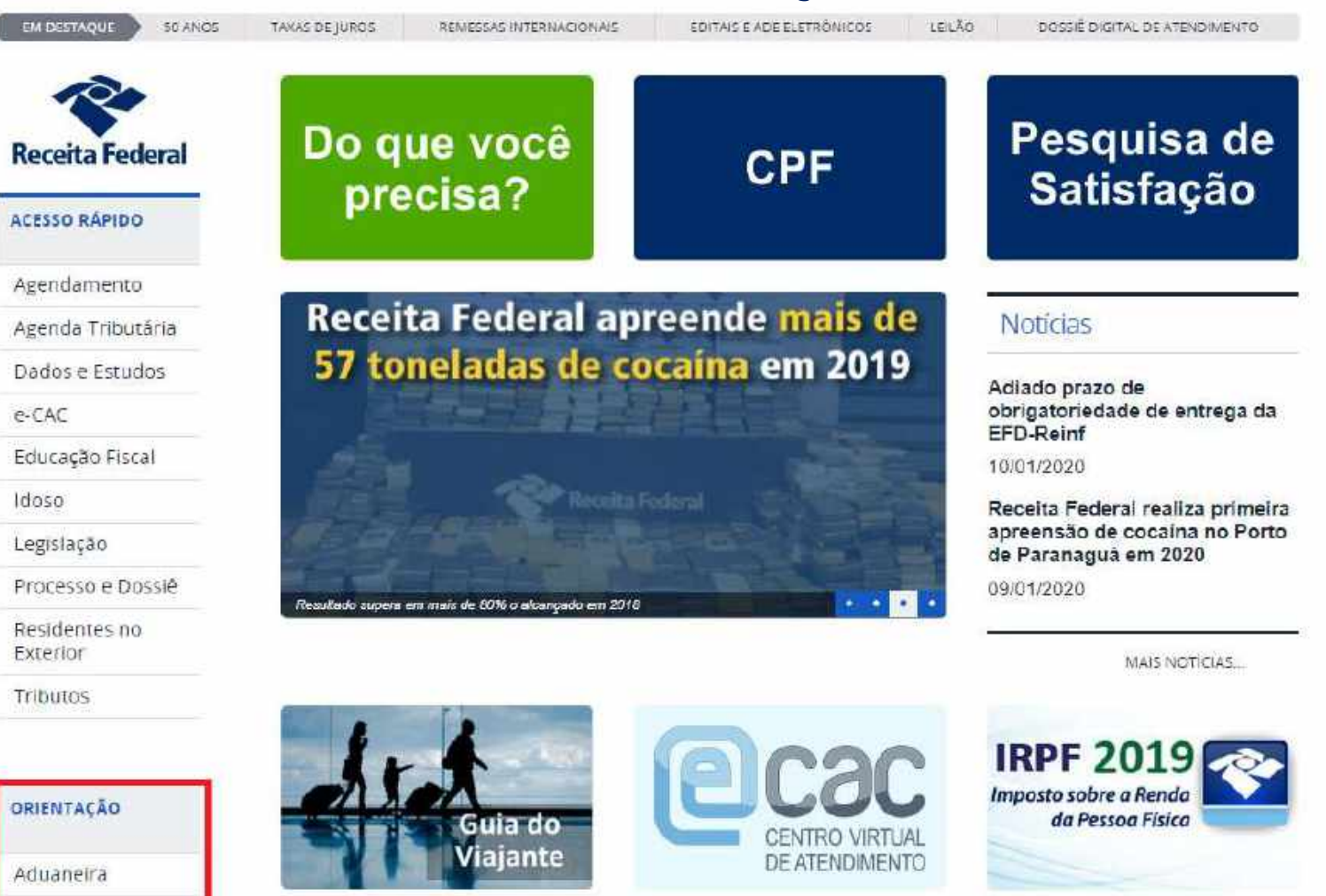

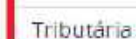

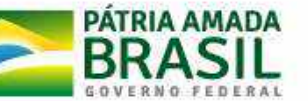

**NEWSLET MARIER** 

**ECONOMIA** 

**Recerta Federal** 

VOCĒ ESTÁ AQUE PÁGINA INICIAL > ORIENTAÇÃO > TRIBUTÁRIA

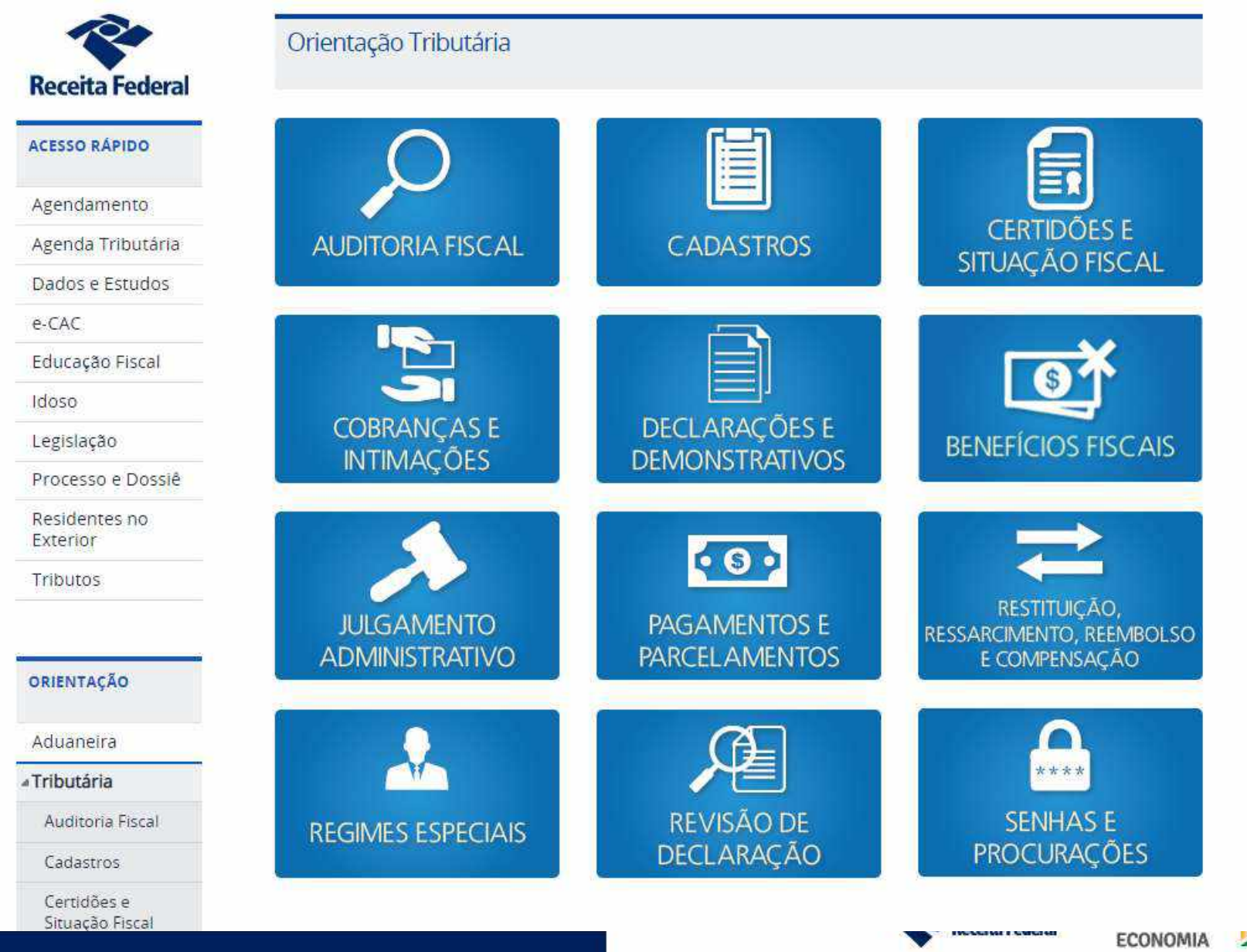

**PÁTRIA AMADA BR** 

# Obrigado!

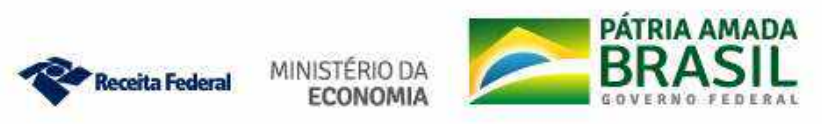